**Міністерство освіти і науки України Рівненський державний гуманітарний університет Кафедра економіки та управління бізнесом** 

# **КВАЛІФІКАЦІЙНА РОБОТА**

# **на здобуття другого (магістерського) рівня вищої освіти за спеціальністю 051 Економіка спеціалізації Економічна кібернетика**

**на тему**

**Інформаційна підтримка прогнозування та оперативногопланування результатів діяльності хлібокомбінату Березнівського РСТ здобувача вищої освіти заочної форми ЛИТЮК ЯНИ АНДРІЇВНИ**

> **Науковий керівник:**  \_Пляшко О.С. \_\_\_\_\_\_\_\_\_\_\_\_\_\_\_\_\_

> **(науковий ступінь, вчене звання, ПІБ) Рецензент:**

**\_\_\_\_\_\_\_\_\_\_\_\_\_\_\_\_\_\_\_\_\_\_\_\_\_\_\_\_\_\_\_**

**\_\_\_\_\_\_\_\_\_\_\_\_\_\_\_\_\_\_\_\_\_\_\_\_\_\_\_\_\_\_\_ \_\_\_\_\_\_\_\_\_\_\_\_\_\_\_\_\_\_\_\_\_\_\_\_\_\_\_\_\_\_\_**

**(науковий ступінь, вчене звання, ПІБ)**

**Рівне 2020**

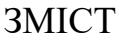

[Вступ.....................................................................................................................](#page-2-0) 3

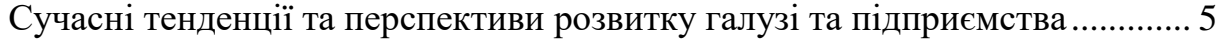

1.1. [Економічна діагностика конкурентного середовища хлібокомбінату](#page-4-1) [5](#page-4-1)

1.2. [Аналіз результатів діяльності Березнівського РСТ.........................](#page-19-0) 20

[Опис алгоритмів аналізу, прогнозування та оперативного планування](#page-27-0)  [результатів діяльності хлібокомбінату Березнівського РСТ................................](#page-27-0) 28

[2.1. Узагальнена модель аналізу, прогнозування та оперативного](#page-27-1) ......... 28 [планування результатів діяльності хлібокомбінату Березнівського РСТ28](#page-27-2)

[2.2. Аналіз діючої практики аналізу, прогнозування та оперативного](#page-33-0)  [планування результатів діяльності хлібокомбінату Березнівського РСТ.......](#page-33-0) 34

[2.3. Концепція вдосконалення прогнозування та оперативного](#page-36-0)  [планування результатів діяльності хлібокомбінату Березнівського РСТ.......](#page-36-0) 37 [Опис модифікацій та програмна реалізація інформаційної системи](#page-44-0) .......... 45 [3.1. Обґрунтування та опис модифікацій бази даних ІС...........................](#page-44-1) 45 [3.2. Опис модифікацій та функціональних можливостей ІС....................](#page-49-0) 50 [3.3. Інтерфейс модифікацій щодо прогнозування та оперативного](#page-58-0) ........ 59 [планування результатів діяльності хлібокомбінату Березнівського РСТ59](#page-58-1) [3.4. Ефективність ІС......................................................................................](#page-64-0) 65 Висновки [............................................................................................................](#page-70-0) 71 [Список використаних джерел..........................................................................](#page-71-0) 72

#### ВСТУП

<span id="page-2-0"></span>**Актуальність теми.** Хлібопекарська галузь – одна з провідних галузей харчової промисловості України, стабільна робота якої є гарантією соціальної безпеки і стабільності в країні, тому держава повинна приділяти значної уваги регулюванню виробництва хліба і хлібобулочних виробів. Для забезпечення сталості функціонування хлібопродуктового підкомплексу надзвичайно важливе значення має комплексне вивчення ринку сировини і продукції та їх прогноз на перспективу. Тобто одним з дієвих інструментів державного регулювання хлібопекарської галузі є прогнозування виробництва, що дасть змогу державі визначити основні напрямки розвитку галузі[1].

**Мета роботи** полягає у інформаційній підтримці прогнозування та оперативного планування результатів діяльності хлібокомбінату Березнівського РСТ.

**Об'єктом дослідження** є хлібокомбінат Березнівського РСТ.

**Предметом дослідження** процеси планування і прогнозування.

#### **Завдання дослідження:**

 Провести економічну діагностику конкурентного середовища підприємства;

Проаналізувати результати діяльності хлібокомбінату;

 Описати узагальнену модель аналізу, прогнозування та оперативного планування результатів діяльності хлібокомбінату Березнівського РСТ;

 Проаналізувати діючу практику аналізу, прогнозування та оперативного планування результатів діяльності хлібокомбінату Березнівського РСТ;

 Розробити концепцію вдосконалення прогнозування та оперативного планування результатів діяльності хлібокомбінату Березнівського РСТ;

Описати модифікації бази даних ІС;

Описати модифікації та функціональні можливості ІС;

 Розробити інтерфейс модифікацій щодо прогнозування та оперативного планування результатів діяльності хлібокомбінату Березнівського РСТ;

Описати ефективність ІС.

**Методи дослідження:** загальнонаукові та специфічні методи: узагальнення та систематизації – при написанні теоретичних розділів (п.1.2, 1.2), економічного аналізу (п.1.3), бізнес-моделювання, зокрема технології: SADTаналіз,(п.2.1, п.2.2) а ще планування і прогнозування, програмуванння, конфігурування.

**Інформаційна база.** Інформаційною базою є нормативні законодавчі документи, управлінські документи та звітність підприємства, інформаційні ресурси з мережі Інтернет.

**Структура роботи**. Робота складається з 3 розділів, вступу, висновків, переліку використаних джерел.

У першому розділі було описано загальну характеристику досліджуваного підприємства, описано організаційну структуру, проаналізовано загальний стан ринку хліба та економічну ситуацію на підприємстві.

У другому розділі будували модель прогнозування та оперативного планування результатів діяльності.

У третьому розділі описуються модифікації БД інформаційної системи, функціональні можливості інформаційної системи, показано інтерфейс модифікацій ІС та оцінено ефективність такої ІС.

## <span id="page-4-0"></span>СУЧАСНІ ТЕНДЕНЦІЇ ТА ПЕРСПЕКТИВИ РОЗВИТКУ ГАЛУЗІ ТА ПІДПРИЄМСТВА

## <span id="page-4-1"></span>**1.1. Економічна діагностика конкурентного середовища хлібокомбінату**

Хлібопекарська галузь є однією з основних соціальних галузей у структурі промисловості, оскільки забезпечує виробництво стратегічно важливих продуктів харчування. У раціоні населення України частка хліба і хлібобулочних виробів впродовж останніх десяти років залишається практично незмінною і складає дещо більше 14%, поступаючись лише молочній групі (33%). Проте фактичні обсяги споживання та виробництва, за офіційними даними Держкомстату, щороку скорочуються (табл.1). При усередненій нормі споживання хліба і хлібобулочних виробів у розмірі 101 кг на рік, фактичне споживання, починаючи з 2016 р., становить 98 %, а у 2019 р. – 96 % від норми. Таблиця 1

|                              | 2010       | 2011 | 2012 | 2013  | 2014  | 2015  | 2016  | 2017  | 2018  | 2019  |
|------------------------------|------------|------|------|-------|-------|-------|-------|-------|-------|-------|
| Виробництво хліба та         |            |      |      |       |       |       |       |       |       |       |
| хлібобулочних виробів        |            |      |      |       |       |       |       |       |       |       |
| нетривалого                  |            |      |      |       |       |       |       |       | 975,  | 892,  |
| користування, тис.т          | 1808       | 1767 | 1686 | 1561  | 1357  | 1232  | 1160  | 1072  |       |       |
| Виробництво<br>на            |            |      |      |       |       |       |       |       |       |       |
| $\alpha$ особу, кг/рік       | 39,5       | 38,7 | 37,0 | 34,4  | 31,6  | 28,8  | 27,2  | 25,3  | 23,1  | 21,3  |
| Споживання на 1 особу,       | 111,       | 110, | 109, |       |       |       |       | 100,  |       |       |
| $\kappa \Gamma / \text{pix}$ | 3          | 4    | 4    | 108   | 108   | 102   | 99,6  | 8     | 99,6  | 97,2  |
| Ц1Н<br>Індекс споживчих      |            |      |      |       |       |       |       |       |       |       |
| на хліб та хлібобулочні      |            |      |      |       |       |       |       |       |       |       |
| вироби, %                    | 112,3      | 115  | 98   | 101,1 | 113,4 | 160,6 | 111,1 | 108,4 | 110,5 | 113,6 |
| $\mathbf{H}$                 | <b>FA1</b> |      |      |       |       |       |       |       |       |       |

Основні показники хлібопекарської галузі

Джерело: за даними [2]

Основними причинами скорочення обсягів виробництва і споживання експерти називають скорочення попиту, що пов'язане зі зменшення чисельності населення та його міграцією, змінами смакових вподобань та урізноманітненням раціону харчування, здорожчанням готової продукції. Кореляційно-регресійний аналіз залежності обсягів споживання від обсягів доходів населення, індексу споживчих цін на хліб та хлібобулочні вироби та чисельності населення

засвідчив, що найбільш значущим є вплив на результуючий показник зміни чисельності населення. Зміна доходів практично не впливає на споживання хліба, в той час як його здорожчання на 1% обумовлює зменшення споживання у середньому на 0,06 кг. Кореляційний аналіз споживання продуктів харчування домогосподарствами засвідчив наявність сильного кореляційного зв'язку між споживанням хліба та хлібобулочних виробів і картоплі, олії та рослинних жирів і цукру, але значуща регресійна залежність наявна лише між споживанням хліба та хлібобулочних виробів і олії та рослинних жирів: збільшення споживання останніх на 1 одиницю може обумовлювати збільшення споживання хліба та хлібобулочних виробів на 2,8 одиниць.

У структурі випуску галузі більше 70% припадає на хліб та хлібобулочні вироби нетривалого користування, ще майже 20% - вафлі і печиво, трохи більше 4% - здоба, інша продукція (кондитерські вироби) - 5,5% ринку [3]. Ринок хліба і хлібобулочних виробів практично повністю представлений продукцією вітчизняного виробництва, а значні відмінності між обсягами виробництва і споживання обумовлені збільшенням частки виробництва суб'єктами, інформація щодо діяльності яких не відображається у системі державної статистичної звітності (фізичні особи-підприємці, власні відділи супермаркетів, домогосподарства). Згідно розрахунків, представлених у [4, с. 17] 2/3 ринку хліба та хлібопродуктів нетривалого зберігання (КВЕД 10.71) не обліковується статистичною звітністю, а це ускладнює аналіз галузі і обумовлює різні підходи до трактування його результатів. Попри це, вдається відслідкувати загальні тренди розвитку галузі. Так згідно даних Держкомстату та Державної митної служби зростає експортний потенціал галузі. Обсяги реалізації продукції за кордон у 2019 р. порівняно з 2014 р. зросли втричі і становили близько 11,2 % від загального обсягу реалізації (для порівняння: у 2014 р. – лише 6%), а у 2018 р. експорт на 430% перевищував імпорт. Найбільшу частку експортної продукції становлять сухарі і сухе печиво, борошняні кондитерські вироби, торти і тістечка тривалого зберігання (більше 90% від загального обсягу експорту). Основними покупцями вітчизняних виробів у 2018 році були Білорусь – 15,1 тис.

т, Республіка Молдова – 11,4 тис.т, Казахстан – 8,9 тис. т, Румунія – 7,5 тис. т, Туреччина – 3,6 тис. т. Загальний обсяг експортних поставок вітчизняних хлібобулочних виробів за 2018 рік становив 104,1 тис. т та загальною вартістю \$153,1 млн., що забезпечило входження України до п'ятірки світових експортерів хліба та хлібобулочних виробів [5].

За даними [3], частка імпортної продукції в структурі ринку хліба і хлібобулочних виробів у натуральному вираженні (без урахування тіні) становить 0,2% У структурі імпорту найбільша питома вага виробів з макаронного тіста та сумішей для виробництва хлібобулочних та кондитерських виробів, кондитерських виробів тривалого зберігання походженням з Європейського Союзу. Узагальнюючи результати дослідження, можна очікувати подальшого падіння обсягів виробництва і споживання хліба та хлібобулочних виробів на вітчизняному ринку та зростання частки експорту галузі.

Місткість ринку хлібобулочних виробів для рівненського регіону представлений на рис.1.1.

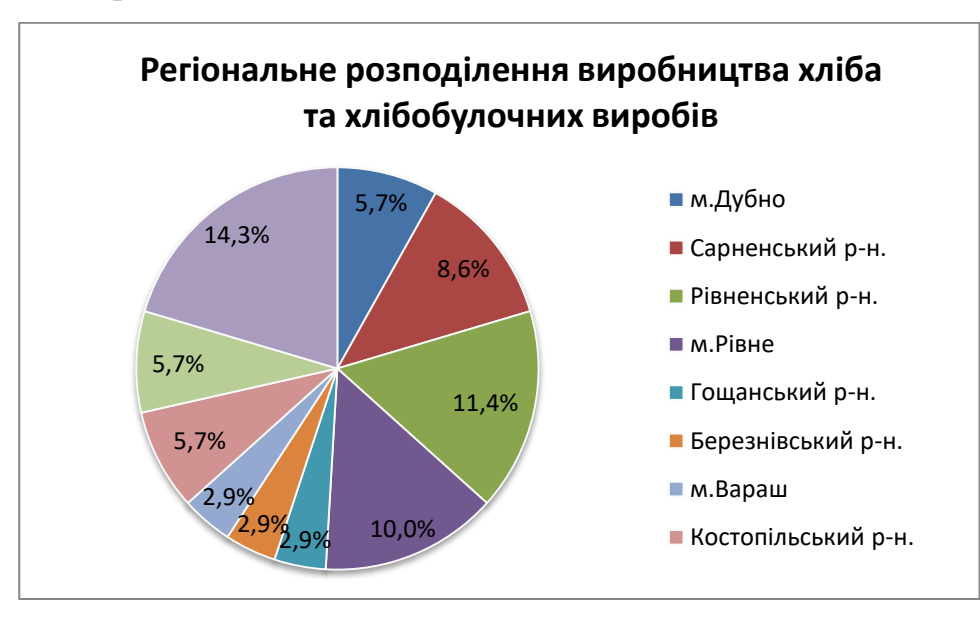

рис. 1.1. Регіональне розподілення виробництва хліба

Головні конкуренти хлібокомбінату: ТзОВ «Люкс-К»(м.Рівне) та ТМ «Рум'янець»(м.Рівне).

Підприємство ТзОВ «Люкс-К» розпочало свою діяльність в 2003 році і спеціалізується на виробництві хлібобулочних виробів. За цей час підприємство пройшло складний етап свого формування та становлення на ринку, в результаті ставши відомим виробником в Рівненському регіоні. Постійна спрямованість на нові технології, підготовка спеціалістів, поради клієнтів допомагають створювати конкурентоздатні вироби[6].

З самого початку пекарня виготовляла лише споживчі сорти хліба та батонів і вже тоді завоювала ряд споживачів. З 2007 року після реконструкції своїх приміщень було модернізовано обладнання, встановлено нову сучасну лінію для виготовлення здобних булочних виробів та виробів з листкового тіста. На сьогоднішній день новий цех виготовляє понад 30 видів булочних виробів та 10 видів виробів з листкового тіста[6].

Хлібозавод "Рум'янець" розпочав свою роботу 14 жовтня 2003 року. Для випікання хлібобулочних виробів використовуються найсучасніші ротаційні та секційні печі, що забезпечує високу якість продукції. З моменту відкриття заводу жителі Рівного а також інших міст мають змогу смакувати хлібобулочні вироби найвищого ґатунку без будь-яких консервантів чи домішок та лише на природній сировині, адже одним з найважливіших принципів роботи підприємства є застосування лише натуральної сировини вітчизняного виробництва. Від перших днів своєї роботи завод пропонуває більше 30 найменувань продукції, серед яких хліб пшеничний, житній, житньо-пшеничний, батони, здоба з родзинками, курагою, чорносливом, кунжутом, маком та багато інших[7]. Спеціалісти хлібозаводу постійно працюють над оновленням та розширенням асортименту, поліпшенням якості продукції. Основними показниками розвитку підприємства є:

постійне збільшення обсягів виготовлення та реалізації продукції;

 випікання продукції, виготовленої за власними рецептами, а саме: "7 злаків", "Гречаний", "Вишуканий", "Соняшник", "100% житній", "Хлібодар", "Вівсяний", "Хліб з салом", "Маківник", "Тостовий з какао", "Тостовий запашний", "Цибульник", "Покровський", які відрізняються своїми унікальними складовими, смаком та якістю;

 розширення асортименту продукції: якщо в 2004 році асортимент хлібозаводу становив більше 30 хлібобулочних виробів, то в 2015 році більше 100 виробів;

 розширення виробничих потужностей підприємства (капітальні вкладення у виробниче устаткування);

- створення власної торгівельної мережі;
- створення нових робочих місць.

Якщо у 2004 році хлібозавод виготовляв 7 тонн продукції на добу, то сьогодні – понад 40 тонн. Щоденно випікається 80 видів хлібобулочної, здобної та кондитерської продукції[7].

Для того, щоб оцінити конкурентні переваги хлібокомбінату Березнівського РСТ, було досліджено елементи фірмового стилю та основних конкурентів. Результати дослідження наведено у таблиці 1.2.

Таблиня 1.2

Дослідження фірмового стилю хлібокомбінату Березнівського РСТ та конкурентів

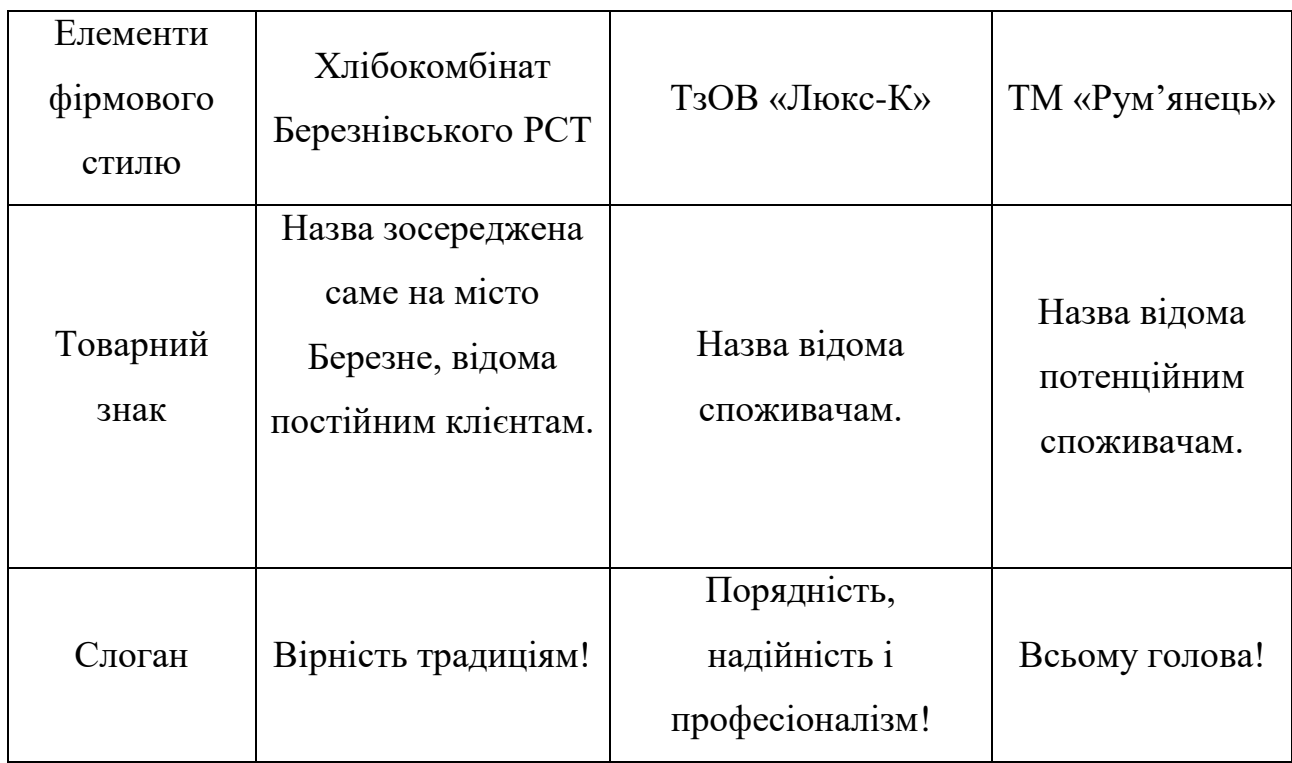

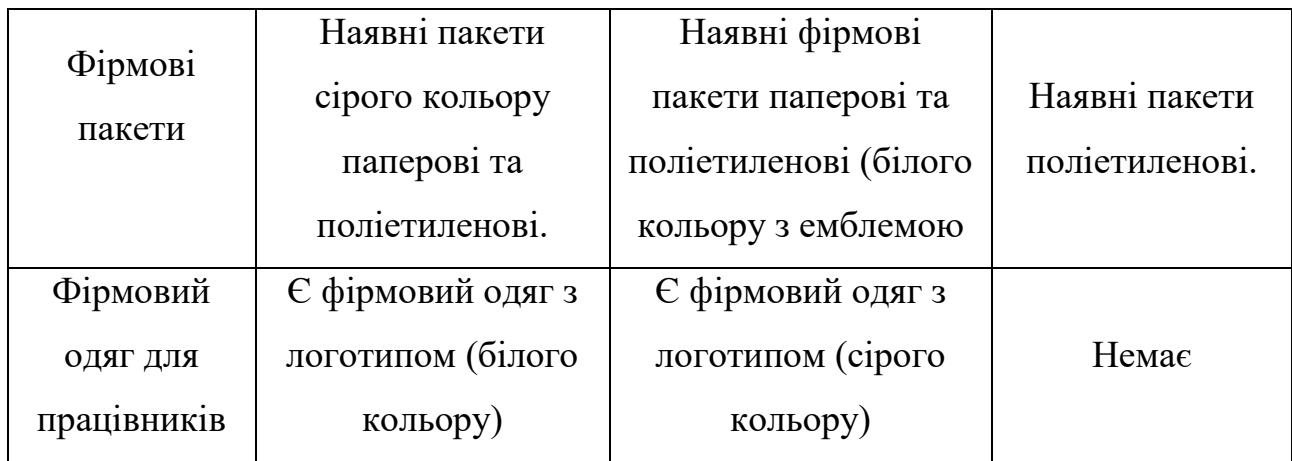

Результати проведеного аналізу засвідчують наявність конкурентних переваг досліджуваного підприємства, зокрема, щодо фірмового одягу для працівників та фірмових пакетів.

Конкурентоспроможність хлібокомбінату оцінено методом оцінки інтенсивності конкуренції. Його суть полягає у формуванні матриці-порівняння основних характеристик за 10 бальною шкалою, де 1 – найгірше, 10- найкраще значення(табл.1.3).

Таблиня 1.3

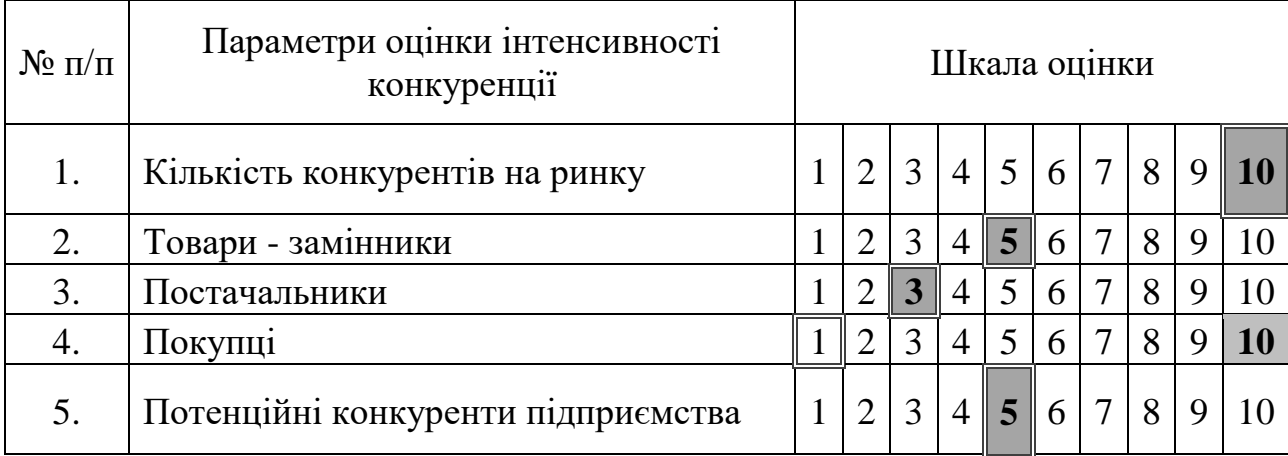

Матриця оцінки інтенсивності конкуренції

Розберемо показники матриці оцінки інтенсивності конкуренції по порядку.

1. Кількість конкурентів на ринку. Показник 10, а це означає, що на ринку потужна конкуренція.

- 2. Товари-замінники. Показник 5, а це означає, що на ринку аналоги продукції існують, але їх не так вже й багато.
- 3. Постачальники. Показник 3, а це означає, що диктат постачальників мінімальний.
- 4. Покупці. Показник 10, а це означає, що диктат покупців великий.
- 5. Потенційні конкуренти підприємства. Показник 5, а це означає, що ведення бізнесу не є складним.

За даними аналізу визначаємо середній бал, який розраховується за формулою:  $E_{cen} = E_i/5$ , де  $E_i$  – значення оцінки *і*-того параметру інтенсивності конкуренції. Якщо  $B_{\text{cen}} = 1...4 - \text{intercubn}$ ність конкуренції низька,  $B_{\text{cen}} = 5...6 - \text{intercubn}$ інтенсивність конкуренції середня,  $E_{\text{cen}} = 7...10 - \text{intercoometric}$  конкуренції висока. Тоді  $B_{\text{cen}} = 33/5=6,6$ . Таким чином, підприємство працює на конкурентному ринку, рівень інтенсивності якого середній.

Далі переходимо до матриці оцінки привабливості ринку. Особливістю матриці є те, що її можна застосовувати в усіх фазах ЖЦП за різних умов конкуренції. Матриця заснована на оцінюванні довгострокової привабливості галузі і «сили» конкурентної позиції стратегічної одиниці бізнесу[8]. Зростання ринку трактується в ній як привабливість ринку (галузі), а частка ринку - як стратегічне становище (конкурентні позиції) товарів. Крім того, фахівці вважають, що чинники, які визначають привабливість галузі і позиції бізнесу на різних ринках, різні. Тому при аналізі кожного ринку необхідно спершу виокремити чинники, що найбільше відповідають його специфіці, об'єктивно оцінити їх рівень (низький, середній, високий)[8]. Проміжні позиції здебільшого важко інтерпретувати, оскільки висока оцінка одного параметра може поєднуватися з низькою оцінкою іншого, можливі також середні оцінки за всіма критеріями[8].

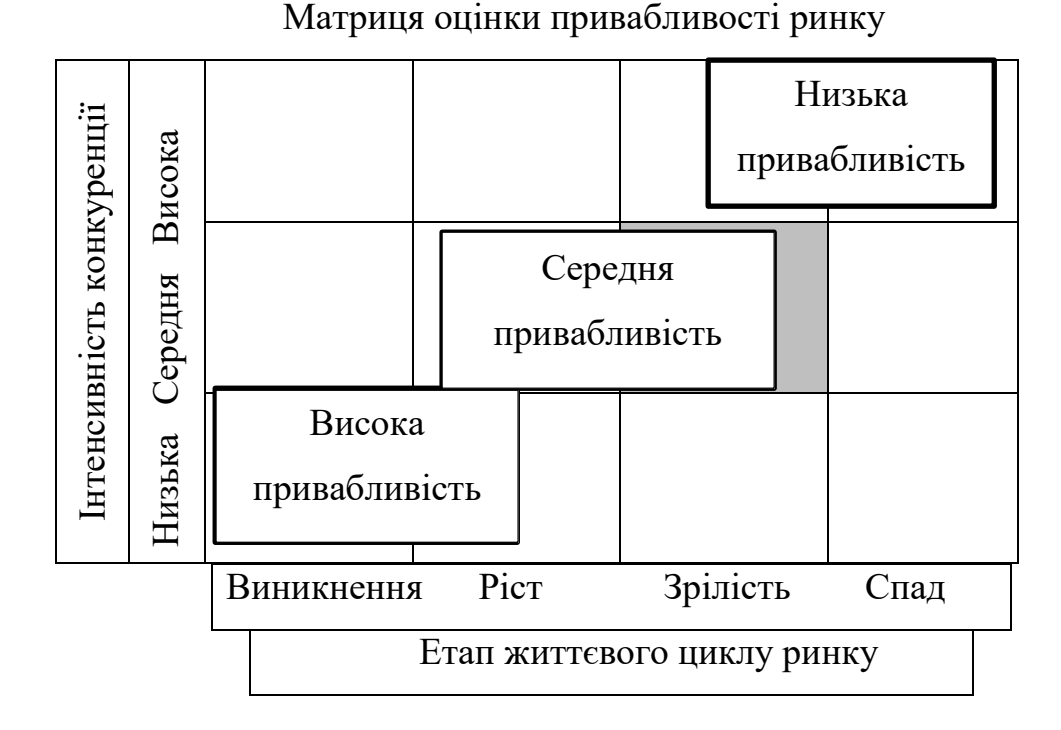

Побудована в такий спосіб матриця характеризує поточний стан корпоративного портфеля. Отже, хлібокомбінат Березнівського РСТ знаходиться в зоні середньої привабливості і на етапі зрілості.

Для дослідження конкурентних переваг хлібокомбінату використано методику SWOT-аналізу.

SWOT-аналіз (strength, weaknesses, opportunities and threats) дає змогу виявити ті сильні і слабкі сторони, які потребують найбільшої уваги і зусиль з боку підприємства[9]. Перед початком SWOT-аналізу потрібно комплексно зосередитися на ймовірних загрозах і можливостях, які постають перед виробником. Після цього необхідно з'ясувати, які саме загрози є найбільш імовірними та які ризики вони можуть спричинити. Тому саме вони потребують максимальної уваги і концентрації зусиль з метою їх ліквідації[10].

Оцінюючи можливості, слід зважити на потенційну привабливість та імовірність їх реалізації, а також те, чи задумані вигоди зможуть перевершити ймовірні втрати внаслідок реалізації цих можливостей. Часом можливості несуть

в собі як велику привабливість, так і великий ризик. Залежно від ситуації, один і той самий фактор здатний бути як загрозою, так і можливістю[10].

Отже, складемо SWOT-аналіз, який представимо у табл.1.4

Таблиця 1.4

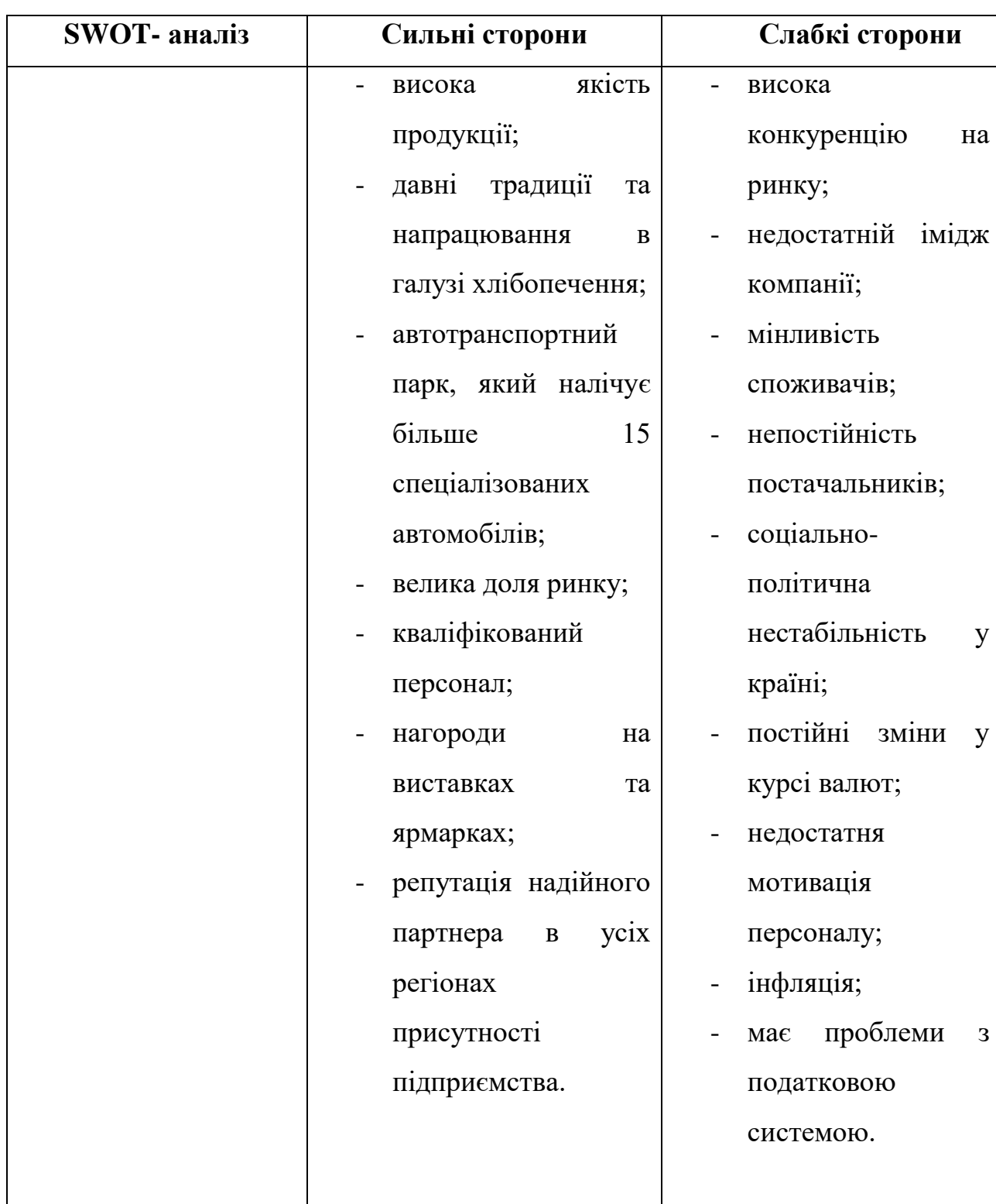

### SWOT-аналіз хлібокомбінату

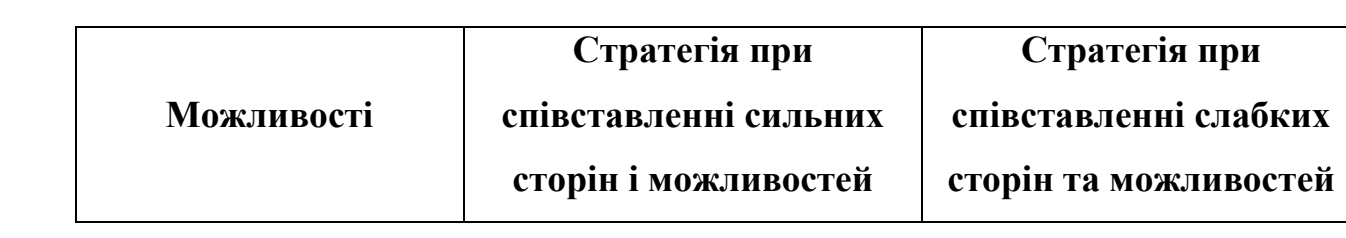

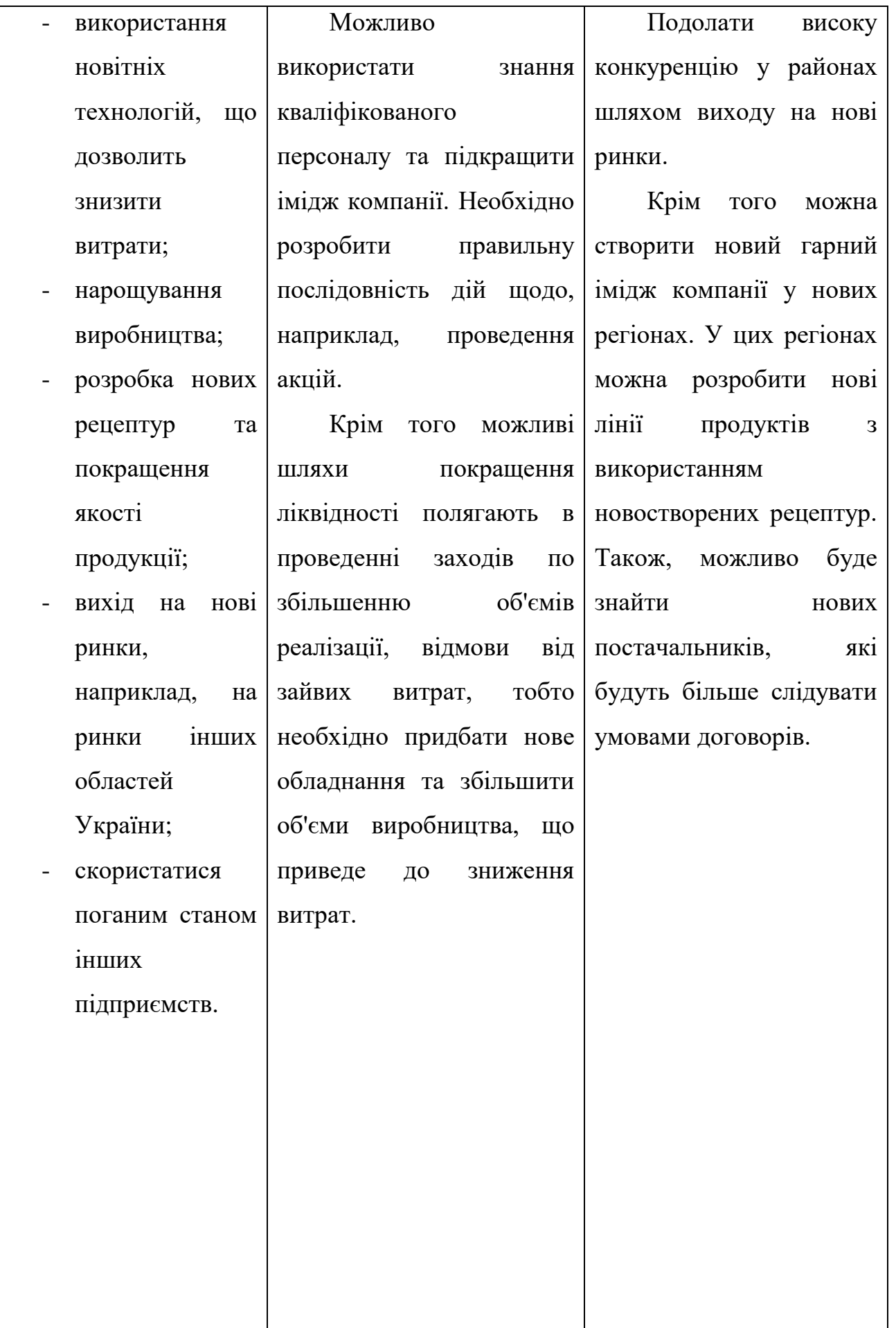

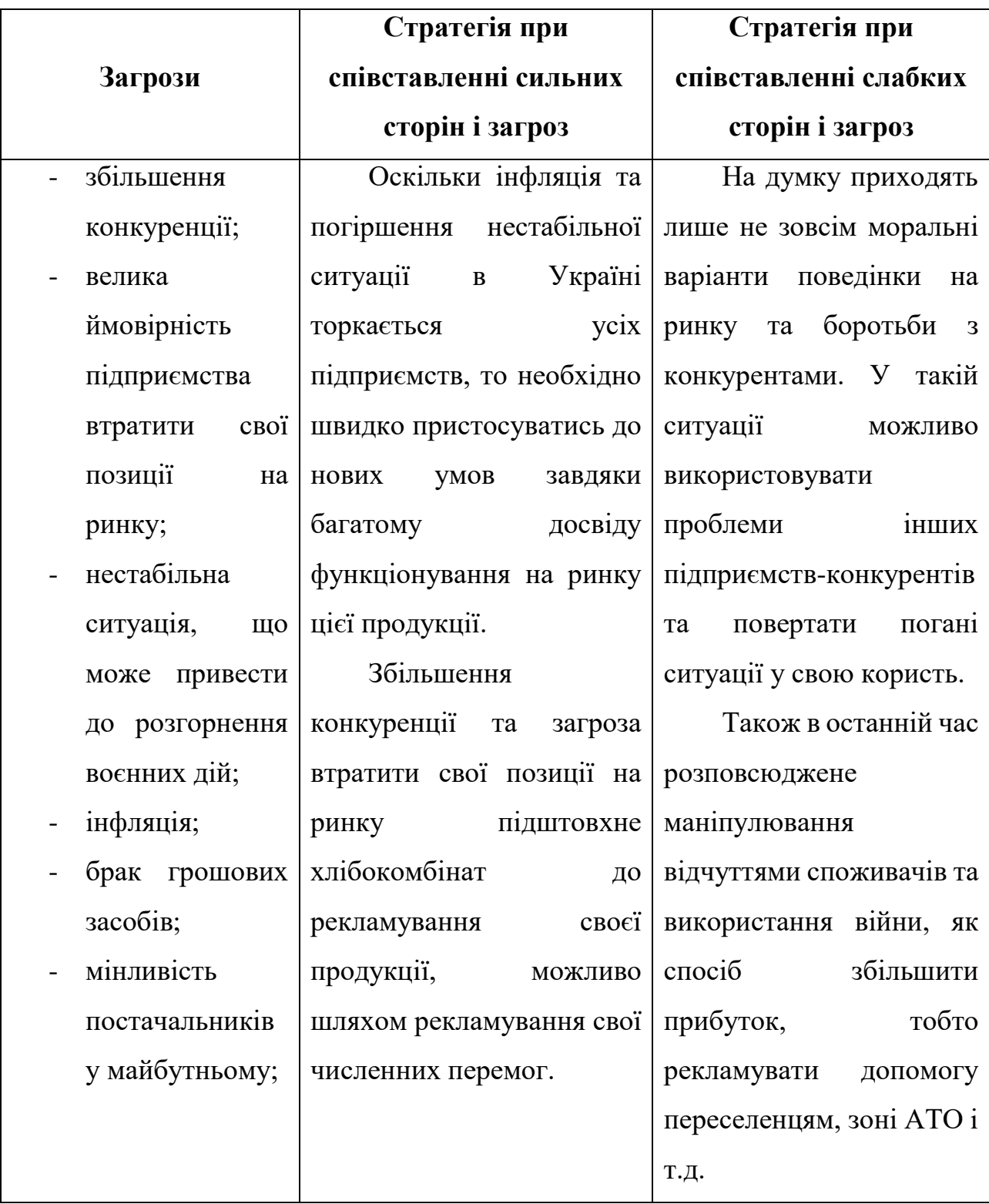

Серед сильних сторін хлібокомбінату можна зазначити велику долю ринку, давні традиції та напрацювання в галузі хлібопечення[11]. Також треба зазначити, що хлібокомбінат інтенсивно збільшує свої виробничі потужності. Крім того, підприємство має автотранспортний парк, який налічує більше 7

спеціалізованих автомобілів, забезпечує доставку хлібобулочної продукції по районах. Головною перевагою є висока якість продукції.

Оцінюючи слабкі сторіни, то необхідно зазначити дуже високу конкуренцію на ринку та недостатній імідж компанії. Таким чином, споживачі при найменших змінах у ціні або у якості можуть вибрати продукцію конкурентів. Також необхідно підкреслити соціально-політичну нестабільність у країні, інфляцію та постійні зміни у курсі валют[11].

Серед загроз потрібно зазначити велику конкуренцію та велику ймовірність підприємства втратити свої позиції на ринку. Також потрібно зазначити те, що в країні нестабільна ситуація, що може привести до розгорнення воєнних дій по всій країні, що безпосередньо зашкодить хлібокомбінату та його функціонуванню.

Щодо можливостей, то підприємству необхідно продовжувати нарощувати свої потужності, впроваджувати нові технології, що дозволить знизити витрати та покращить якість продукції. Підприємству також можливо використовувати рекламу для покращення іміджу компанії, проводити акції, що може зацікавити споживачів[11].

Результати проведеного аналізу засвідчують можливість розвитку підприємства за різними стратегіями. Зокрема це є стратегія концентрованого зростання, стратегія стабілізації, стратегія диверсифікованого зростання.

До стратегій концентрованого[12] зростання відноситься:

 стратегія посилення позиції на ринку(при даній стратегії підприємство намагається зайняти найліпші позиції з даним продуктом і на даному ринку);

 стратегія розвитку ринку(підприємство шукає нові ринки збуту для продукту, який вже добре себе зарекомендував на інших ринках);

 стратегія розвитку продукту(на вже завойованих ринках відбувається удосконалення продукту за рахунок модернізації, модифікації тощо).

Стратегія стабілізація[12] включає у себе

 стратегія захисту частки ринку(дана стратегія передбачає, що підприємство захищає завойований ринок за рахунок поступової модифікації продукції, налагодження сервісного обслуговування тощо);

 стратегія підтримки виробничого потенціалу (ця стратегія спрямована на посилення окремих бізнес-ліній підприємства і підтримання у належному стані майнових комплексів по випуску певних видів продукції);

 стратегія модифікації продукції (спрямована на постійне удосконалення продукту, сутність цього удосконалення регулярно доводиться до споживача потужною рекламною підтримкою та іншими заходами)[12].

Стратегія диверсифікованого зростання[12]:

 стратегія горизонтальної диверсифікації (дана стратегія передбачає пошук можливостей зростання на існуючому ринку за рахунок нової продукції, а це вимагає нових технологій, що відрізняються від вже існуючих).

 стратегія конгломератної диверсифікації (при даній стратегії підприємство розширює свою діяльність за рахунок засвоєння виробництва продуктів, які раніше не випускались і які є характерними для інших галузей виробництва);

Проаналізувати конкурентну структуру ринку дозволяє інформація про розподіл часток ринку між підприємствами. Для цього доцільно використовувати коефіцієнт концентрації ринку та індекс Гіршмана-Герфіндаля, що характеризують перевагу на ринку того чи іншого підприємства[13].

Коефіцієнт концентрації ринку (СR) являє собою процентне відношення всіх продажів, товарів підприємствами з найбільшими частками на ринку до загального обсягу продажів і розраховується за формулою[13]:

 $CR = \sum Q_k / (\sum Q_k + \sum Q_i),$ 

де  $Q_k$  - обсяг продажів k-го великого підприємства;  $Q_i$  - обсяг продажів j-го менш великого підприємства.

Індекс Гіршмана-Герфіндаля (ННІ) визначається як сума квадратів часток ринку кожного великого підприємства[13]:

HHI =  $\Sigma$  D<sup>2</sup>k,

де D<sup>k</sup> - частка k-го великого підприємства на ринку.

Індекс Гіршмана-Герфіндаля трактується як найбільш адекватна характеристика інтенсивності конкуренції. Чим вище значення ННІ, тим впливовіші найбільші підприємства. Цей показник пропонується використовувати в сполученні з коефіцієнтом концентрації СR(3). Коефіцієнт концентрації ринку доцільно розраховувати як суму часток трьох найбільших підприємств[13]:

 $CR(3) = \sum D_k$ 

де СR(3) - коефіцієнт концентрації трьох найбільших підприємств; Dk - частка великого підприємства; m = 3 - кількість обстежуваних підприємств.

При цьому якщо виявиться, що величина СR(3) перевищує 70%, а величина ННІ - 2000, то можна говорити про високий ступінь концентрації ринку і про слабкий розвиток конкурентного середовища.

Якщо СR(3) більше 45, але менше 70%, а ННІ менше 2000, то спостерігається помірний ступінь концентрації ринку. Коли ж СR(3) менше 45%, а ННІ менше 1000, ринок характеризується слабким ступенем концентрації і його можна характеризувати як нормальний для конкуренції[13].

На ринку виробників хлібопекарської галузі Рівненщини провідними є 11 кондитерських фабрик. Основне суперництво відбувається саме між ними(табл.1.5).

| $N_2$<br>$\Pi/\Pi$ | Фірма-виробник                             | Обсяг<br>виробництва,<br>т | Частка<br>продажу, % | Сума<br>квадратів<br>часток ринку |
|--------------------|--------------------------------------------|----------------------------|----------------------|-----------------------------------|
| 1.                 | Хлібокомбінат Березнівського<br><b>PCT</b> | 3285                       | 4,70                 | 22,12                             |
| 2.                 | ТзОВ «Дубенський хлібозавод»               | 6570                       | 9,41                 | 88,48                             |
| 3.                 | Корецький хлібокомбінат                    | 2920                       | 4,18                 | 17,48                             |
| 4.                 | ПАТ «Родина»                               | 6935                       | 9,93                 | 98,58                             |
| 5.                 | ФОП Братащук В.Г.                          | 4148                       | 5,94                 | 35,27                             |
| 6.                 | Рівненський хлібокомбінат                  | 5110                       | 7,32                 | 53,52                             |
| 7.                 | ТзОВ «Сарненський хлібозавод»              | 4015                       | 5,75                 | 33,04                             |
| 8.                 | ТДВ «Кузнецовський<br>хлібозавод»          | 4380                       | 6,27                 | 39,32                             |
| 9.                 | ТМ "Рум'янець"                             | 14600                      | 20,90                | 436,92                            |
| 10.                | ТзОВ «Люкс-К»                              | 9125                       | 13,06                | 170,67                            |
| 11.                | ТДВ «ПоліссяХліб»                          | 8760                       | 12,54                | 157,29                            |

Виробники хлібобулочної продукції у рівненській області

За даними таблиці розрахуємо індекс концентрації ринку:

 $CR(1) = 20.9 + 12.54 + 12.54 = 46.51$ ;

 $CR(2) = 45,51+9,41+9,93 = 65,84;$ 

 $CR(3) = 65,84+7,32+6,27 = 79,43.$ 

 $CR(3) > 70\%$ , ринок з високим ступенем концентрації.

Індекс Гіршмана-Герфіндаля:

 $HHI(1) = 436,92 + 170,67 + 157,29 = 764,88;$  $HHI(2) = 764,88 + 88,48 + 98,58 = 951,93;$  $HHI(3) = 951,93 + 53,52 + 39,32 = 1044,77.$ 

ННІ < 2000, ринок помірної концентрації, підприємство виходить на ринок зі складностями.

#### **1.2. Аналіз результатів діяльності Березнівського РСТ**

<span id="page-19-0"></span>Стійкий фінансовий стан підприємства формується в процесі всієї його господарської діяльності.

Фінансовий стан підприємства – це комплексне поняття, яке є результатом взаємодії всіх елементів системи фінансових відносин підприємства, визначається сукупністю виробничо-господарських факторів і характеризується системою показників, що відображають наявність, розміщення і використання фінансових ресурсів [14].

Фінансовий стан підприємства залежить від результатів його виробничої, комерційної та фінансово-господарської діяльності. Тому на нього впливають усі ці види діяльності підприємства. В першу чергу на фінансовому стані підприємства позитивно позначаються безперебійний випуск і реалізація високоякісної продукції[15].

Як правило, що вищі показники обсягу виробництва і реалізації продукції, робіт, послуг і нижча їх собівартість, то вища прибутковість підприємства, що позитивно впливає на його фінансовий стан[15].

Неритмічність виробничих процесів, погіршання якості продукції, труднощі з її реалізацією призводять до зменшення надходження коштів на рахунки підприємства, в результаті чого погіршується його платоспроможність.

Існує і зворотний зв'язок, оскільки брак коштів може призвести до перебоїв у забезпеченні матеріальними ресурсами, а отже у виробничому процесі.

Фінансова діяльність підприємства має бути спрямована на забезпечення систематичного надходження й ефективного використання фінансових ресурсів, дотримання розрахункової і кредитної дисципліни, досягнення раціонального співвідношення власних і залучених коштів, фінансової стійкості з метою ефективного функціонування підприємства[15].

Саме цим зумовлюється необхідність і практична значущість систематичної оцінки фінансового стану підприємства, якій належить суттєва роль у забезпеченні його стабільного фінансового стану.

Отже, фінансовий стан – це одна з найважливіших характеристик діяльності кожного підприємства[14].

Метою оцінки фінансового стану підприємства в системі антикризового управління є розробка і реалізація заходів, направлених на швидке відновлення

платоспроможності, відновлення достатнього рівня фінансової стійкості підприємства, встановлення можливості підприємства продовжувати свою господарську діяльність, подальшого розвитку, забезпечення прибутковості і зростання виробничого потенціалу і ухвалення відповідних рішень.

Фінансовий стан підприємства визначається такими елементами:

1. прибутковість роботи підприємства;

2. оптимальність розподілу прибутку, що залишився у розпорядженні підприємства після сплати податків і обов'язкових платежів;

3. наявність власних фінансових ресурсів не лише мінімальнонеобхідного рівня для організації виробничого процесу і процесу реалізації продукції;

4. раціональне розміщення основних і оборотних фондів;

5. платоспроможність та ліквідність.

Фінансовий стан підприємства треба систематично й усебічно оцінювати з використанням різних методів, прийомів та методик аналізу[14].

Неефективність використання фінансових ресурсів призводить до низької платоспроможності підприємства і, як наслідок, до можливих перебоїв у постачанні, виробництві та реалізації продукції; до невиконання плану прибутку, зниження рентабельності підприємства, до загрози економічних санкцій[14].

Тому оцінку фінансового стану можна об'єктивно здійснити не через один, навіть найважливіший показник, а тільки за допомогою комплексу, системи показників, що детально і всебічно характеризують господарське становище підприємства. У стабільному фінансовому стані зацікавлене як саме підприємство, так і його партнери по бізнесу[16].

Послідовність проведення аналізу фінансового стану підприємства:

- 1. Відбір і підготовка необхідної інформації;
- 2. Аналітична обробка відібраної інформації; формування аналітичної інформації;
- 3. Інтерпритація отриманої аналітичної інформації;
- 4. Формулювання висновків і рекомендацій за результатами аналізу.

Основними видами аналізу фінансового стану підприємства є експресаналіз та деталізований аналіз фінансового стану підприємства.

Експрес-аналіз - відображення невеликої кількості найбільш важливих показників і відстеження їх динаміки. Мета аналізу – оцінка фінансового стану підприємства[17].

Його виконують в три етапи:

− підготовчий;

− попередній огляд;

− економічне читання і аналіз звітності.

Мета підготовчого етапу – рішення про доцільність проведення аналізу. Мета попереднього огляду – це ознайомлення з пояснювальною запискою до балансу, щоб оцінити фінансову діяльність у звітному періоді, визначити основні показники діяльності та якісні зміни у фінансовому стані. Мета етапу економічного читання і аналізу звітності – це узагальнена оцінка результатів діяльності підприємства.

Під час проведення експрес-аналізу потрібно оцінити:

1. Господарські кошти підприємства і їх структуру.

- Відбір і підготовка необхідної інформації
- Аналітична обробка відібраної інформації; формування аналітичної інформації
- Інтерпретація отриманої аналітичної інформації
- Формулювання висновків і рекомендацій за результатами аналізу
- 2. Основні активи підприємства.
- 3. Структуру та динаміку оборотних коштів підприємства.
- 4. Основні результати фінансово-господарської діяльності.
- 5. Ефективність використання фінансових ресурсів підприємства.

Закінчується експрес-аналіз висновками про фінансовий стан підприємства, а також пропозиціями щодо шляхів його поліпшення[18].

Мета деталізованого аналізу – характеристика майнового і фінансового стану підприємства за результатами фінансової діяльності у звітному періоді та прогнозування можливостей розвитку підприємства на перспективу[19].

Програма деталізованого аналізу включає:

1. Попередній огляд економічного і фінансового стану підприємства:

- характеристика загального напряму фінансово-господарської діяльності;

- виявлення «хворих» статей звітності.

- 2. Оцінка економічного потенціалу підприємства:
- а) оцінка майнового стану:
	- вертикальний аналіз балансу;
	- горизонтальний аналіз балансу;
	- аналіз якісних зрушень у майбутньому стані.

б) оцінка фінансового стану:

- оцінка ліквідності, платоспроможності,
- оцінка фінансової стійкості,
- ділової активності та ін. показників і коефіцієнтів фінансового стану.
- 3. Оцінка результативності фінансового-господарської діяльності:
	- оцінка основної діяльності;
	- аналіз рентабельності;
	- оцінка стану на ринку цінних паперів.

Деталізований аналіз закінчується характеристикою основних показників фінансового стану підприємства у динаміці та окреслюються шляхи покращення фінансової діяльності[20].

Таблиця 1.6

Динаміка фінансових результатів

| Найменуванн                                     | 2017           | 2018   | 2019   |               | Абсолютне<br>відхилення $(+/-)$ | Відносне<br>відхилення(%) |               |
|-------------------------------------------------|----------------|--------|--------|---------------|---------------------------------|---------------------------|---------------|
| я показника                                     |                |        |        | 2018/<br>2017 | 2019/<br>2018                   | 2018/<br>2017             | 2019/<br>2018 |
| Чистий<br>дохід(виручка<br>від реалізації)      | 3088           | 2657,3 | 2799,7 | $-430,7$      | 142,4                           | 86,05                     | 105,36        |
| Собівартість<br>реалізованої<br>продукції       | 2606           | 2725,8 | 2888,4 | 119,8         | 162,6                           | 104,60                    | 105,97        |
| Інші доходи                                     | 53             | 79     | 98,9   | 26            | 19,9                            | 149,06                    | 125,19        |
| Фінансовий<br>результат до<br>оподаткуванн<br>Я | 10             | 10,5   | 10,2   | 0,5           | $-0,3$                          | 105,00                    | 97,14         |
| Податок на<br>прибуток                          | $\overline{2}$ | 1,9    | 1,9    | $-0,1$        | $\theta$                        | 95,00                     | 100           |
| Чистий<br>прибуток                              | 8              | 8,6    | 8,3    | 0,6           | $-0,3$                          | 107,50                    | 96,51         |

Чистий дохід у 2019 році в порівнянні з 2018 роком збільшився на 142,4 тис.грн. або на 5,36% причинами такого збільшення стало збільшення продукції на підприємстві, але чистий прибуток зменшився на 0,3 тис.грн або на -3,49%, причиною цього стало зростання собівартості продукції. Така тенденція зміни показників не є позитивною і можна сказати що підприємство знаходиться на межі банкруцтва.

#### Таблиця 1.7

| Найменування                                                                       | 2017 | 2018 | 2019 |                | Абсолютне<br>відхилення $(+,-)$ | Відносне<br>відхилення, % |               |
|------------------------------------------------------------------------------------|------|------|------|----------------|---------------------------------|---------------------------|---------------|
| показника                                                                          |      |      |      | 2018/<br>2017  | 2019/<br>2018                   | 2018/<br>2017             | 2019/<br>2018 |
| Матеріальні<br>витрати                                                             | 1749 | 1960 | 2035 | 211            | 75                              | 112,1                     | 103,8         |
| Витрати на<br>оплату праці                                                         | 650  | 677  | 534  | 27             | $-143$                          | 104,2                     | 78,9          |
| Витрати на<br>соц.заходи                                                           | 247  | 210  | 165  | $-37$          | $-45$                           | 85,0                      | 78,6          |
| Амортизація                                                                        | 64   | 71   | 73   | $\tau$         | $\overline{2}$                  | 110,9                     | 102,8         |
| Інші<br>операційні<br>витрати                                                      | 94   | 101  | 82   | $\overline{7}$ | $-19$                           | 107,4                     | 81,2          |
| Разом<br>операційних<br>витрат                                                     | 2804 | 3019 | 2889 | 215            | $-130$                          | 107,7                     | 95,7          |
| Сума витрат<br>операційної<br>діяльності на<br>1 грн.<br>реалізованої<br>продукції | 0,91 | 1,14 | 1,03 | 0,23           | $-0,11$                         | 125,1                     | 90,8          |

Динаміка та структура операційних витрат за економічними елементами

Сума витрат операційної діяльності на 1 грн. реалізованої продукції в 2019 році зменшилася порівняно з 2018 роком на 0,11 грн. або на 9,2%. Таке зменшення показника є позитивним і означає що підприємство зменшує свої затрати на реалізацію продукції і відповідно збільшує свої прибутки.

#### Таблиця 1.8

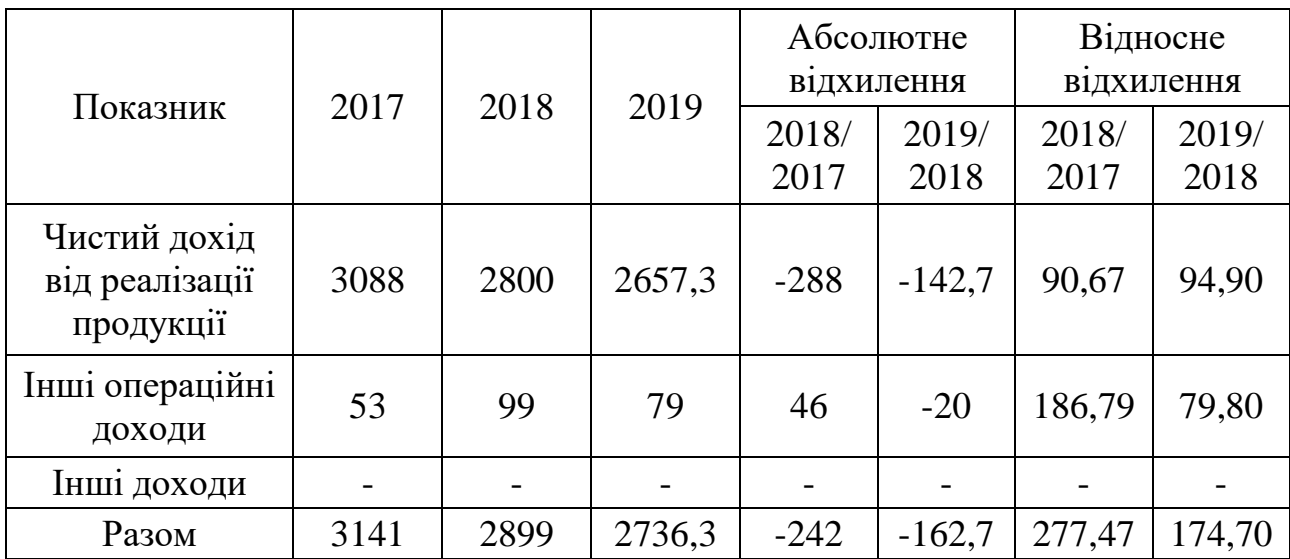

Динаміка та структура операційних доходів

Щороку починаючи з 2017 до 2019 чистий дохід від реалізації продукції зменшується, що є негативною тенденцією, причиною стала велика конкуренція на ринку.

# <span id="page-27-0"></span>ОПИС АЛГОРИТМІВ АНАЛІЗУ, ПРОГНОЗУВАННЯ ТА ОПЕРАТИВНОГО ПЛАНУВАННЯ РЕЗУЛЬТАТІВ ДІЯЛЬНОСТІ ХЛІБОКОМБІНАТУ БЕРЕЗНІВСЬКОГО РСТ

**2.1. Узагальнена модель аналізу, прогнозування та оперативного**

<span id="page-27-2"></span><span id="page-27-1"></span>**планування результатів діяльності хлібокомбінату Березнівського РСТ**

Головним бізнес-процесом хлібокомбінату є виробництво та реалізація хлібобулочних та кондитерських виробів.

Модель діяльності хлібокомбінату представлена у вигляді методології SADT (Structured Analysis and Design Technique) - методологія структурного аналізу і проектування.

За допомогою цієї методології підприємство можна показати у вигляді своєрідної чорної скриньки, в якій знаходяться бізнес-процеси. Ці бізнеспроцеси знаходяться під впливом різних механізмів управління та інформації.

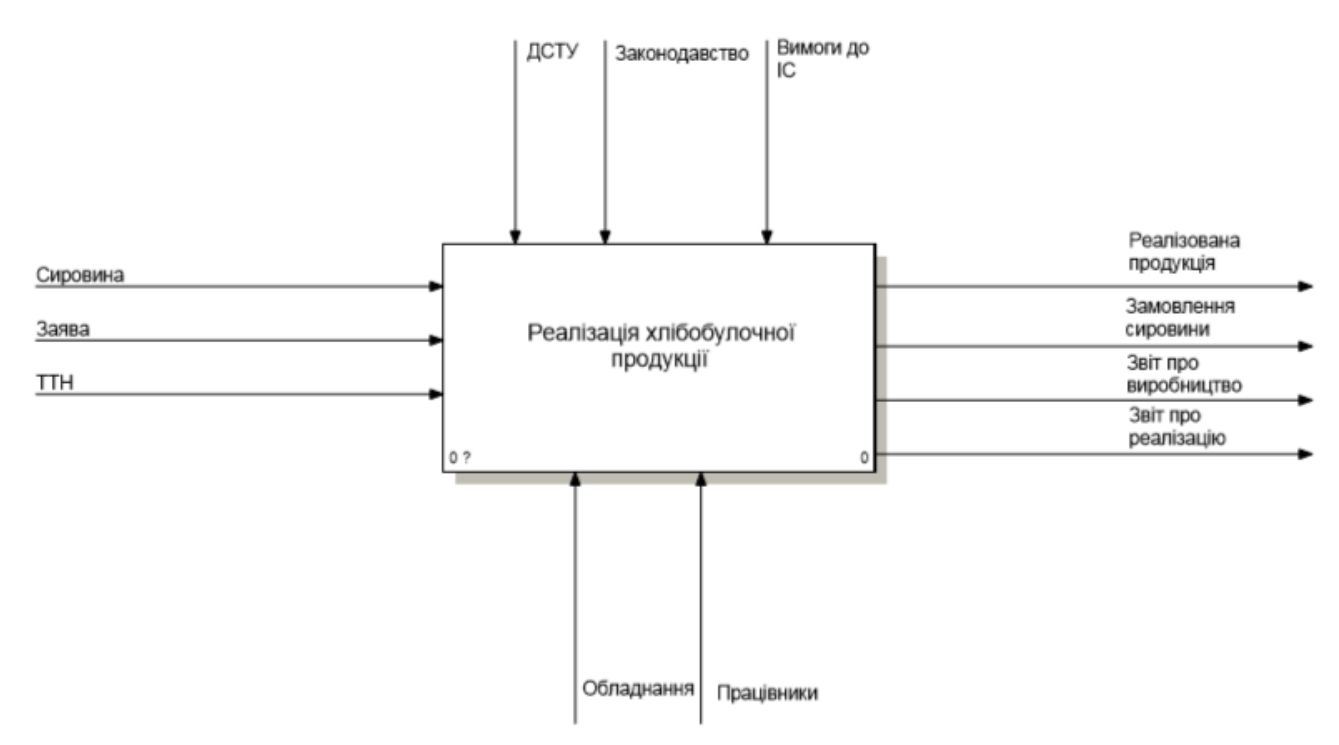

Рис.2.1. Реалізація хлібобулочної продукції

Моделювання бізнес-процесів реалізації хлібобулочної продукції в даній роботі розпочато із побудови контекстної діаграми, тобто з найбільш загального та абстрактного рівня опису всієї системи в цілому.

Як показано на контекстній діаграмі (рис.2.2.), на реалізацію товарів тут впливає безпосередньо ціна самих товарів та різноманітна інформація що пов`язана із підприємством. Сам процес реалізації відбувається завдяки участі в ньому працівників підприємства та використання сучасного обладнання.

Весь процес реалізації не є одномоментним, тому його доцільно розділити на декілька послідовних частин. Для цього потрібно декомпон увати контекстну діаграму. На даній діаграмі (рис. 2.2.) зображено 5 основні етапи реалізації виробів підприємством:

1. Реєстрація та попередня обробка замовлень;

2. Формування заявки на виробництво;

3. Приймання на склад сировини та видача на виробництво;

4. Виробництво хлібобулочної продукції;

5. Приймання продукції на склад та транспортування до клієнта.

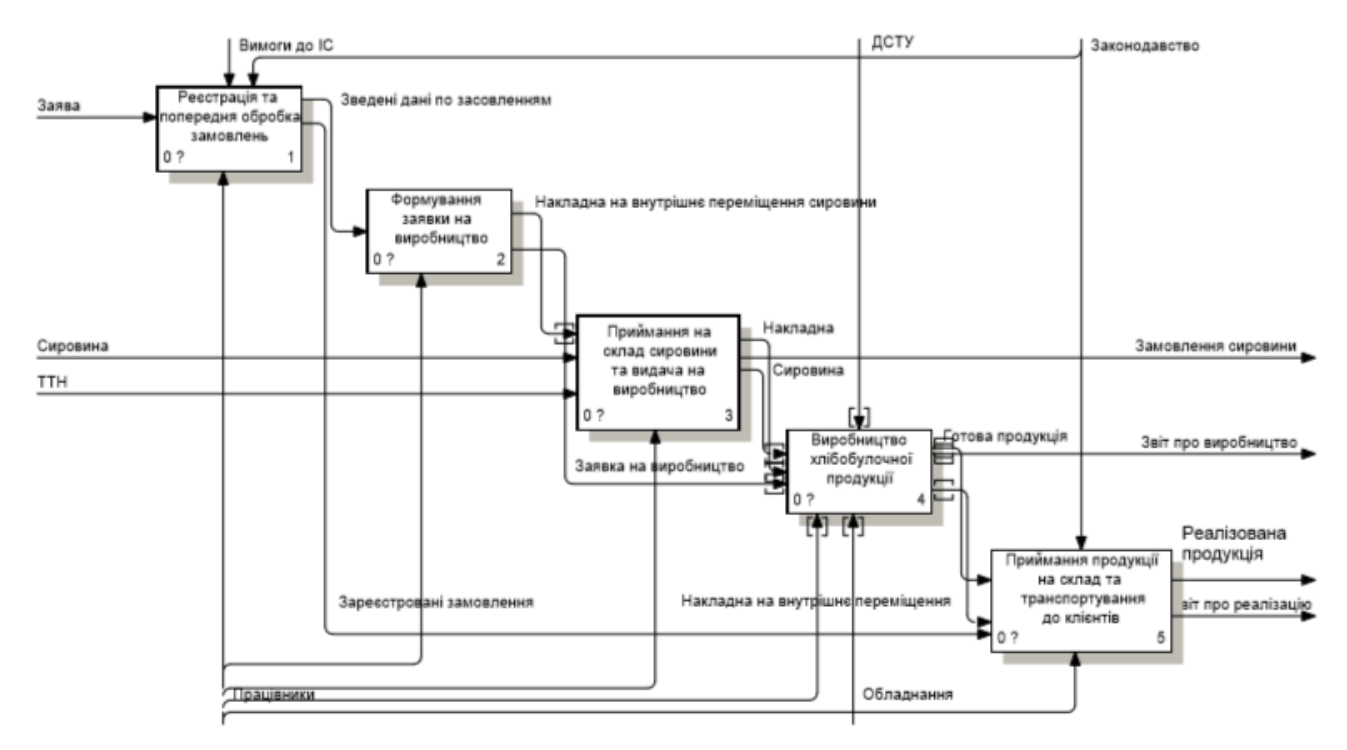

Рис. 2.2.Реалізація хлібобулочної продукції

Щоб розглянути детальніше кожен із цих етапів, у роботі передбачено декомпозицію кожного із них. Для деталізації процесу реалізації потрібно декомпонувати етапи реалізації, процес вибору товару клієнтом можна також розбити на етапи. Спочатку працівник підприємства проводить із клієнтом

розмову на тему «що саме потрібно?» і «яким це має бути?». Тобто сторони узгоджують товар, його особливості і риси, наявність його на складі і т.д. Потім уже безпосередньо на складі клієнту пропонують вибір бажаної чи схожої на бажану продукції, а також наводяться дані про обраний товар. Тут може виникнути 2 результати :

а) клієнт не задоволений наявною продукцією, тобто він не знайшов для себе потрібного товару;

б) клієнт обрав для себе продукцію.

При другому варіанті працівник підприємства і клієнт формують поки що усне замовлення, в якому уточнюються такі аспекти як ціна і кількість. Клієнт із усним замовленням прямує до відділу збуту.

Клієнт із працівником відділу збуту обговорюють деталі замовлення і вносять їх у договір. Після цього працівник відділу повинен виписати клієнтові накладу на отримання товару на складі.

Клієнт з накладною відправляється на склад, де пред`являє її зав. складом, який повинен внести її до сховища накладних і поставити свій підпис у журналі отриманих накладних.

Наступним кроком є оплата за товар. Клієнти розраховуються майже завжди готівкою, тому чек про оплату тут виписує зав.складом. Після чого товар грузиться на транспорт клієнта, або доставляється йому на склад (якщо передбачено у договорі).( Ці бізнес-процеси представлені на рис.2.3, рис.2.4, рис.2.5, рис.2.6, рис.2.7).

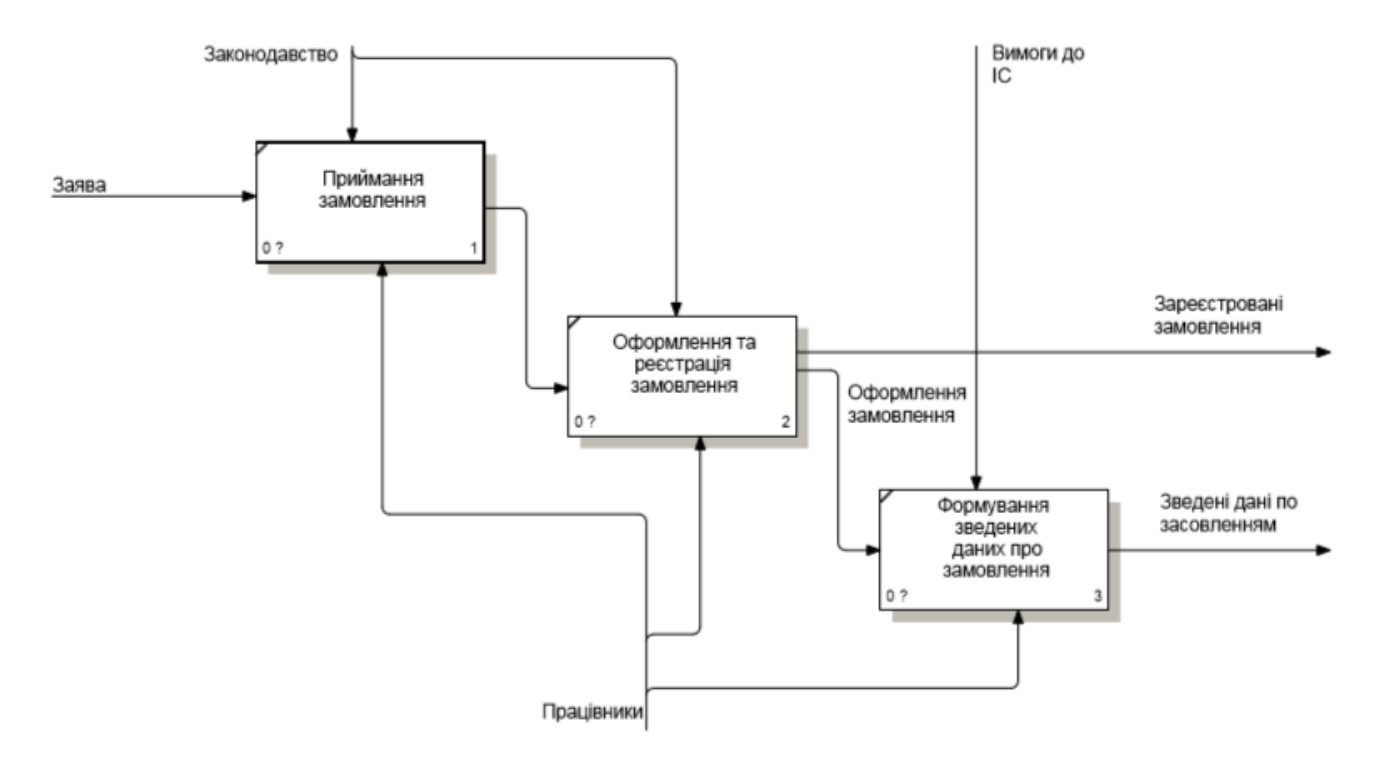

Рис. 2.3. Реєстрація замовлення

На вході приймаємо Заяву на замовлення продукції, замовлення оформляється та реєструється, дані про замовлення зводяться і на виході маємо Зареєстроване замовлення та Зведені дані по замовленням.

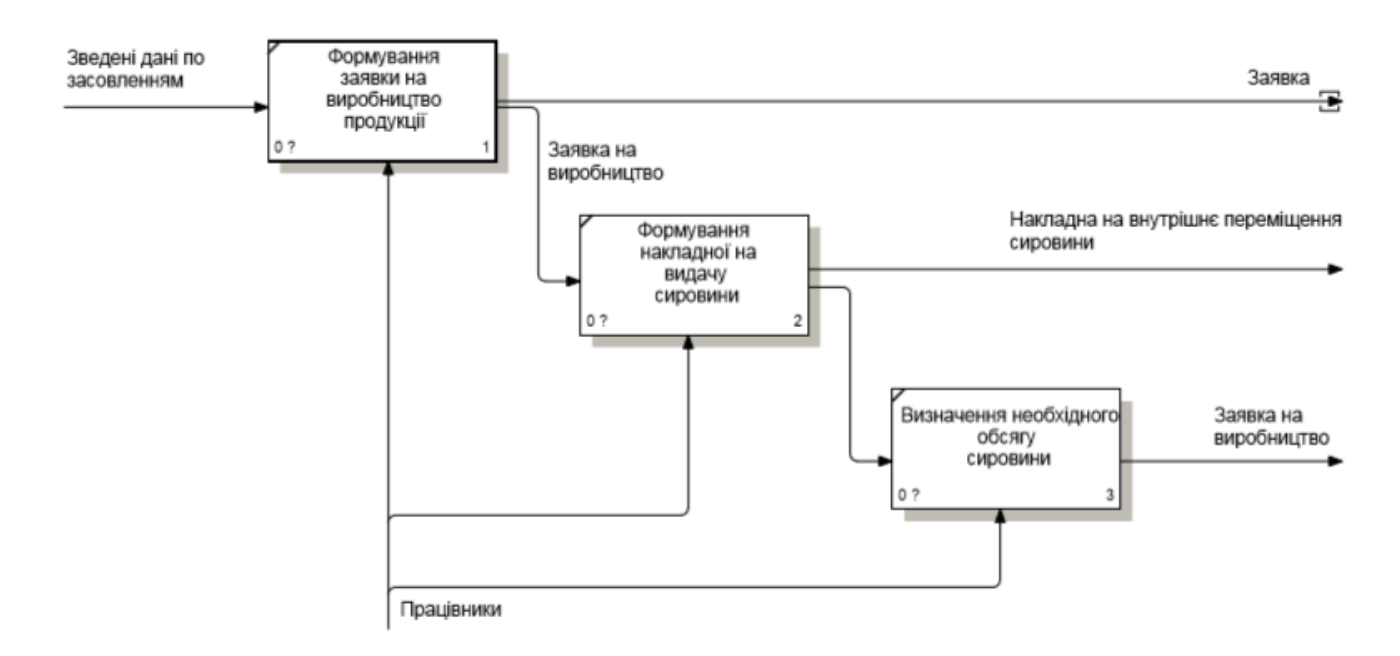

Рис. 2.4. Формування заявки на виробництво

На вході подаються Зведені дані по замовленням, по даних формується заявка на вир а на виході Заява, Заява на виробництво та Накладна на внутрішнє переміщення сировини.

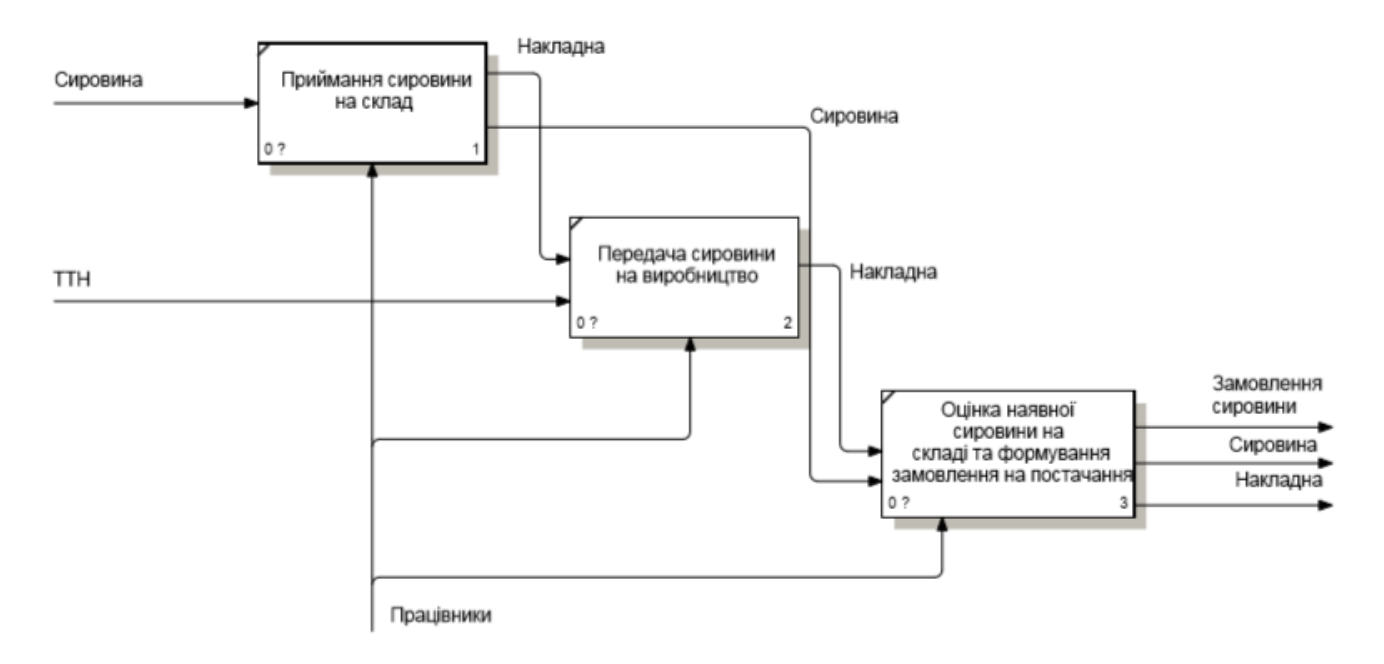

Рис. 2.5. Приймання і видача сировини

На вході Сировина і ТТН, а на виході Замовлення сировини, Сировина та Накладна.

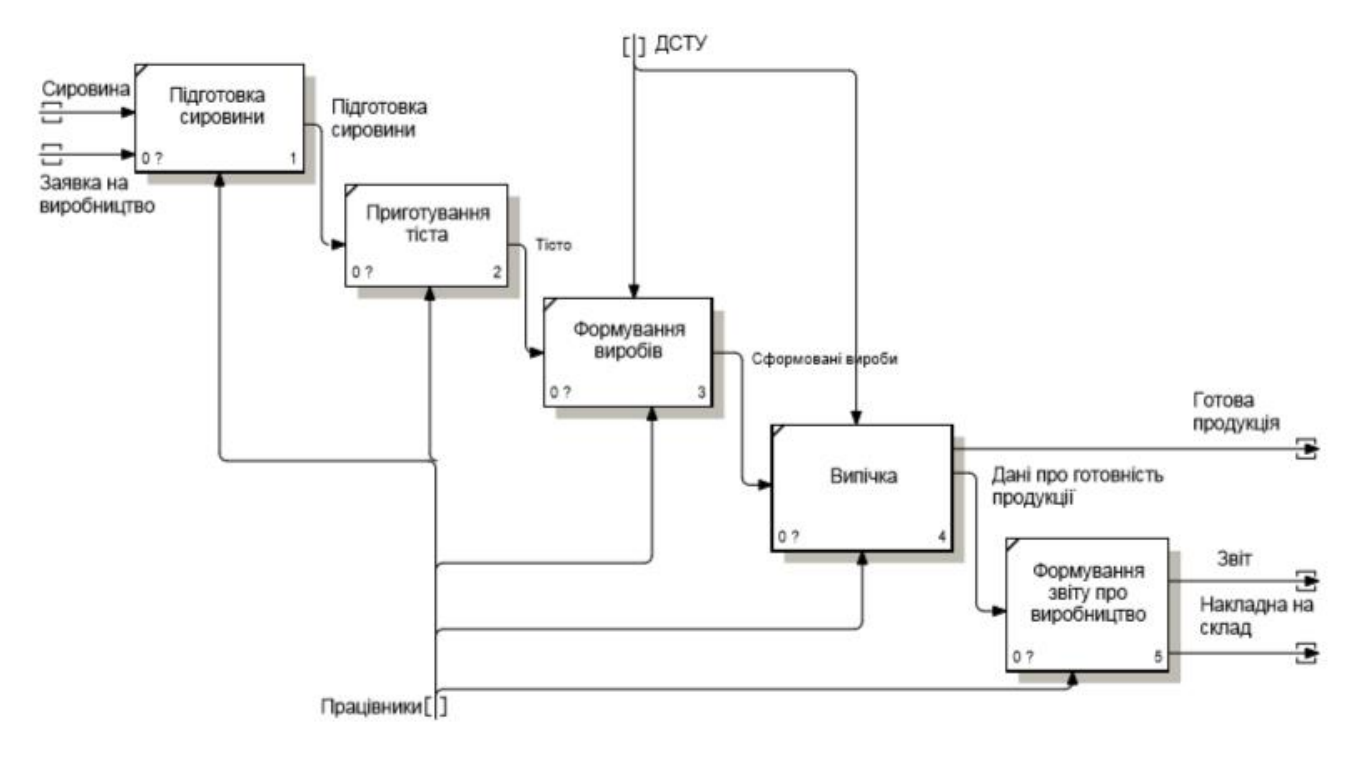

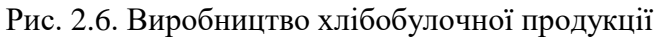

На вході Сировина, Заява на виробництво, а на виході Готова продукція, Звіт та Накладна на склад.

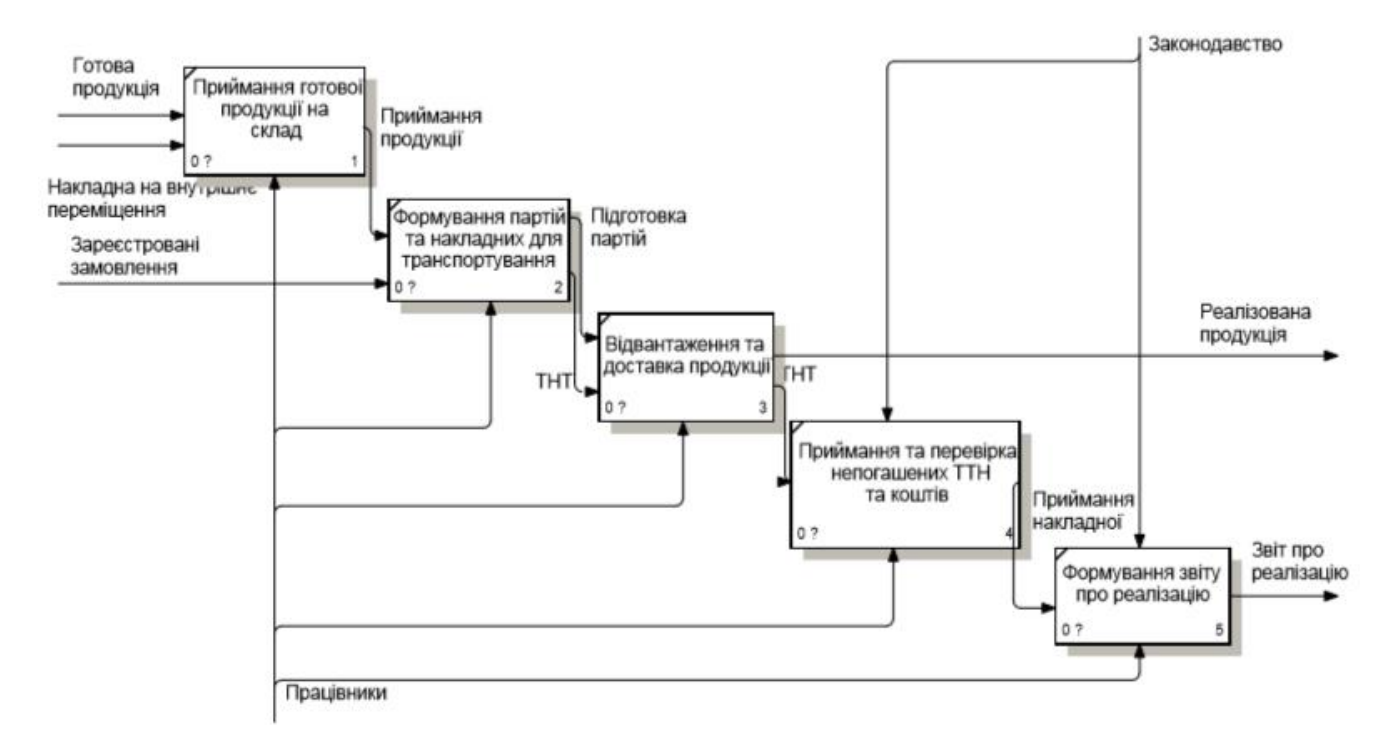

Рис. 2.7. Прийом продукції на склад та транспортування до клієнтів

На вході Готова продукція, Накладна на внутрішнє переміщення та Зареєстровані замовлення, а на виході Звіт про реалізацію продукції.

Після отримання Звіту про реалізацію продукції можна говорити про планування виробництва.

Головна перевага ідеї аналізу бізнес-процесів підприємства за допомогою створення його моделі - це її універсальність. По-перше, [моделювання](http://ua-referat.com/%D0%9C%D0%BE%D0%B4%D0%B5%D0%BB%D1%8E%D0%B2%D0%B0%D0%BD%D0%BD%D1%8F) бізнеспроцесів це [відповідь](http://ua-referat.com/%D0%92%D1%96%D0%B4%D0%BF%D0%BE%D0%B2%D1%96%D0%B4%D1%8C) майже на всі запитання, що стосуються вдосконалення діяльності хлібозаводу і підвищення його конкурентоспроможності. По-друге, керівництво підприємства, що впровадили у себе конкретну методологію, має інформацію, яка дозволить самостійно вдосконалювати своє підприємство і прогнозувати його майбутнє.

### <span id="page-33-0"></span>**2.2. Аналіз діючої практики аналізу, прогнозування та оперативного планування результатів діяльності хлібокомбінату Березнівського РСТ**

Одним з основних бізнес-процесів хлібокомбінату є виробництво та реалізація хлібобулочних виробів.

Так, як основною метою даного завдання є вдосконалення існуючого на підприємстві процесу оперативного планування виробництва та реалізації, то доцільним є відображення бізнес-процесу «Прогнозування та оперативного планування реалізації продукції» станом на сьогоднішній день за допомогою методології SADT.

Спочатку проаналізуємо так звану «чорну скриньку» даного процесу (рис.2.8).

Входом в систему є замовлення клієнта, відомості про залишки товарів на складі та план потреби в сировині. Після проходження певних етапів обробки на виході маємо план закупівлі сировини для виробництва, план закупівлі товарів для продажу, план виробництва та план реалізації.

Механізмами даного процесу є працівники підприємства та комп'ютерна техніка, а апаратами управління – технологічні можливості, технологічний процес, державні стандарти та правила обліку.

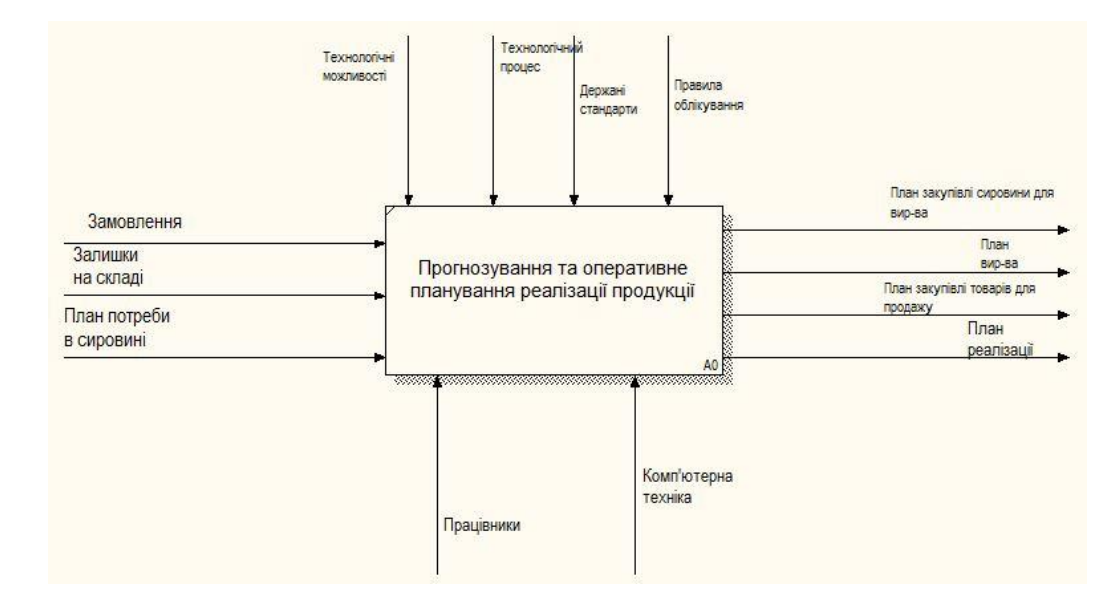

Рис. 2.8. Чорна скринька моделі прогнозування та оперативного планування

Для того, щоб детально розібратися та оцінити даний бізнес-процес, загальну SADT-модель було розбито на 2 окремі діаграми декомпозиції – окремо бізнес-процес планування реалізації товарів для продажу + план реалізації та бізнес-процес планування закупівлі сировини для виробництва + план виробництва. В подальшому при удосконаленні даного процесу ці дві моделі будуть об'єднані та оптимізовані.

Розглянемо першу модель декомпозиції «Планування реалізації товарів для продажу + план реалізації» (рис.2.9).

Модель складається з 4-ох етапів:

1. Перевірка наявності товарів на складі.

2. Вибір постачальника.

3. Складання плану закупівлі.

4. Складання плану реалізації.

Весь документальний супровід, що проводиться даним процесом, ведеться в ручному режимі.

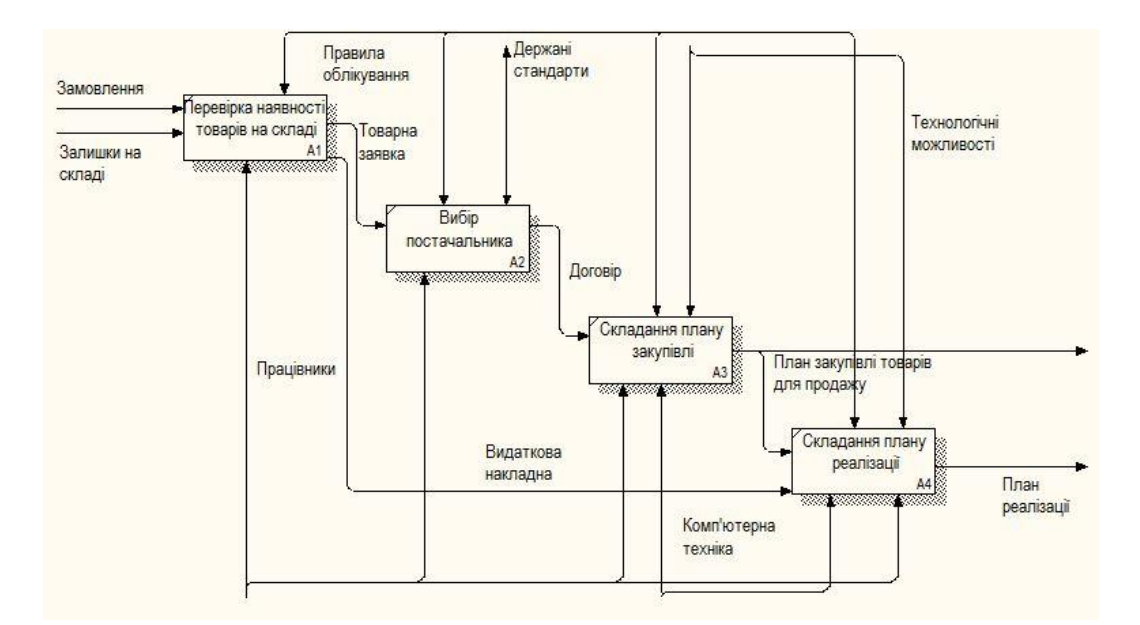

Рис.2.9. Декомпозиція процесу «Планування реалізації товарів для продажу + план реалізації»

На цьому етапі

Модель «Планування закупівлі сировини для виробництва + план виробництва» складається з 4-ох етапів:

1. Розрахунок потреб сировини на виконання замовлення.

2. Перевірка наявності сировини на складі.

3. Складання плану закупівлі сировини для виробництва.

4. Складання плану виробництва.

В даному випадку також усі документи, які оформляються для даного процесу ведуться в ручному режимі (рис.2.10).

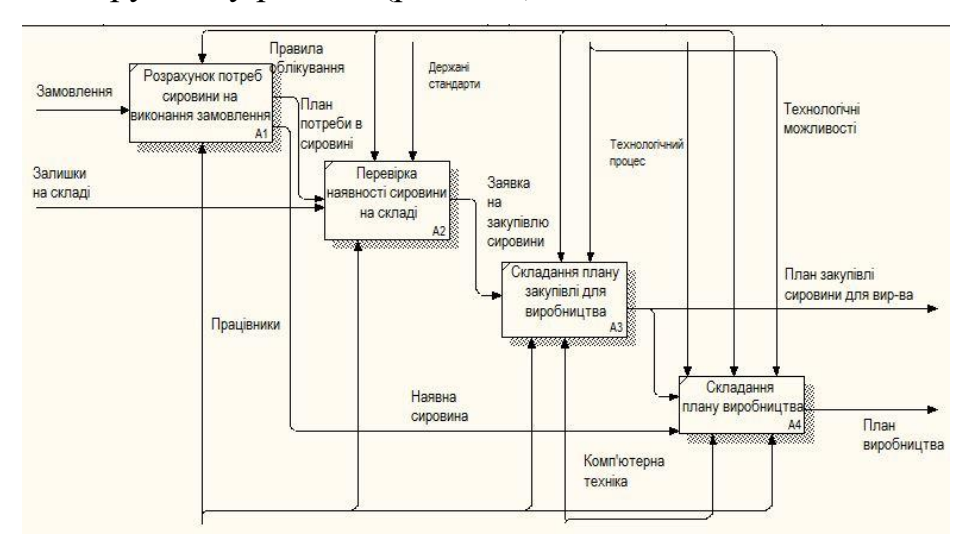

Рис. 2.10. Декомпозиція процесу «Планування закупівлі сировини для виробництва + план виробництва»
**2.3. Концепція вдосконалення прогнозування та оперативного планування результатів діяльності хлібокомбінату Березнівського РСТ**

З урахуванням проблемної ситуації, що виникає при формуванні оптимальних планів виробництва та реалізації, оскільки хлібобулочні вироби мають обмежений термін придатності, побудуємо концептуальну модель процесу вирішення даної проблеми. Для її побудови необхідно здійснити певні дії. Першою дією є визначення **CATWOE,** тобто усіх головних елементів від яких залежить функціонування дослідженого процесу.

С – управління підприємством, покупці, постачальники сировини на підприємство, працівники підприємства, клієнти держава;

А – управління підприємством, бухгалтерія, торговий відділ, споживачі;

Т – оцінка планування виробництва та реалізації продуктів харчування. На вході (Х): замовлення, залишки товарів на складі та план потреб в сировині. На виході (У): план виробництва, план реалізації, план закупівлі сировини для виробництва та план закупівлі товару для продажу;

W – система планування з точки зору директора підприємства, бухгалтерії та головного технолога підприємства;

О – керівництво підприємства;

Е – звіт про роздрібний товарооборот за попередній період, фінансові та виробничі можливості підприємства, вимоги покупців, держава, ціни на сировину та товари.

Маючи базові поняття, можна сформулювати сутність релевантної системи:

Система здійснює планування оптимального виробництва та реалізації продукції на основі відомостей про попередні обсяги замовлення та реалізації, виробничих та фінансових можливостей підприємства, з метою максимального задоволення попиту клієнтів та отримання прибутку від торговельної діяльності.

Побудуємо на основі реальних даних про процес планування виробництва та реалізації продукції концептуальну модель системи прогнозування та оперативного планування на підприємстві, яка буде містити певні вдосконалення для підвищення ефективності його діяльності (рис.2.11).

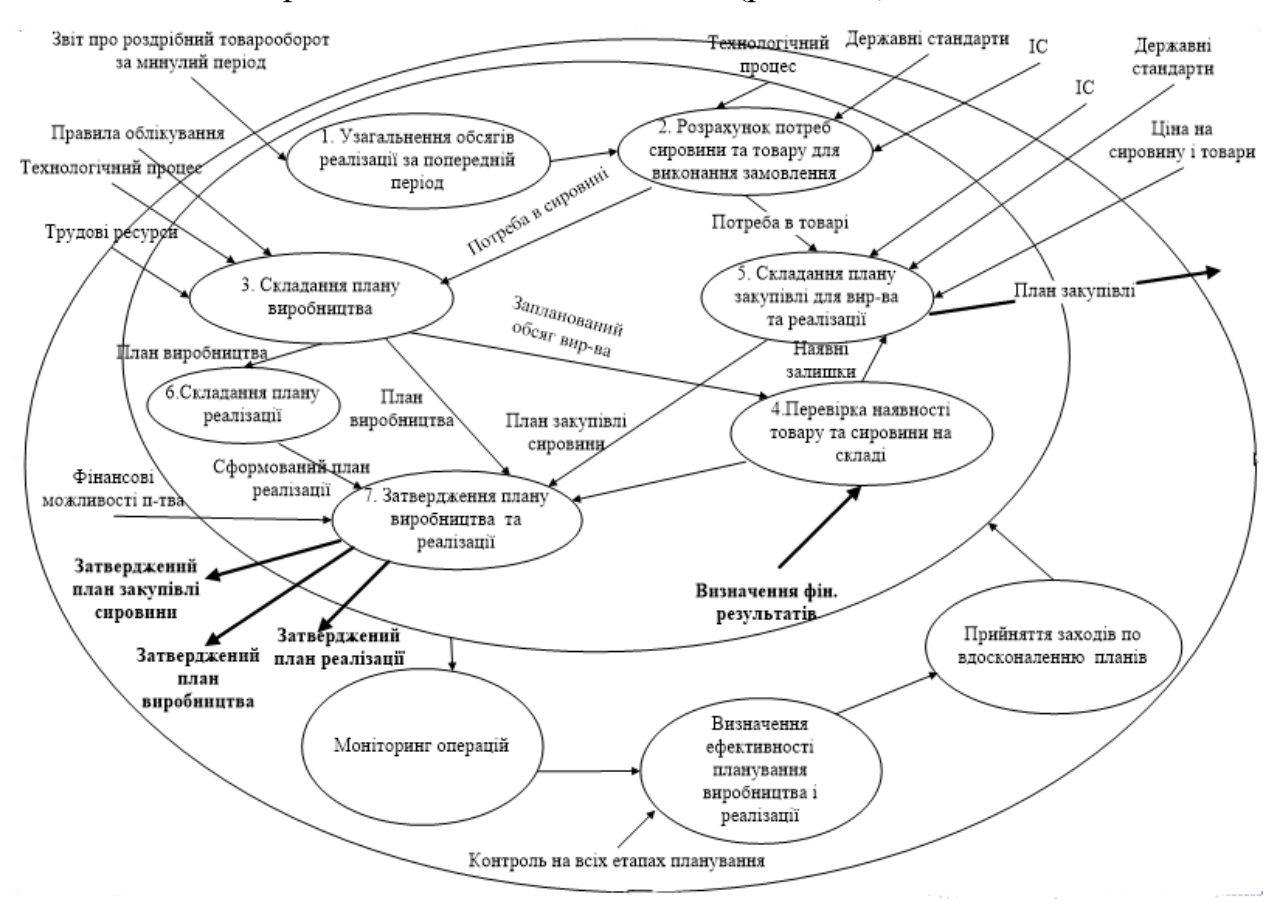

Рис. 2.11. Концептуальна модель процесу прогнозування та оперативного планування реалізації продукції

Також, проведемо порівняльну характеристику реальної та концептуальної моделей прогнозування та оперативного планування процесу реалізації продукції (табл.2.1). Після оцінки ефективності та визначення відмінностей між моделями, запропоновано способи вдосконалення етапів прогнозування та оперативного планування для досягнення найбільшої його ефективності.

Таблиця 2.1

## Порівняння концептуальної моделі з реальним процесом

прогнозування та оперативного планування реалізації продукції

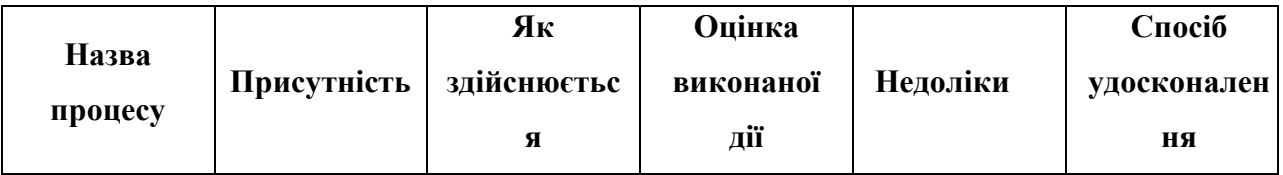

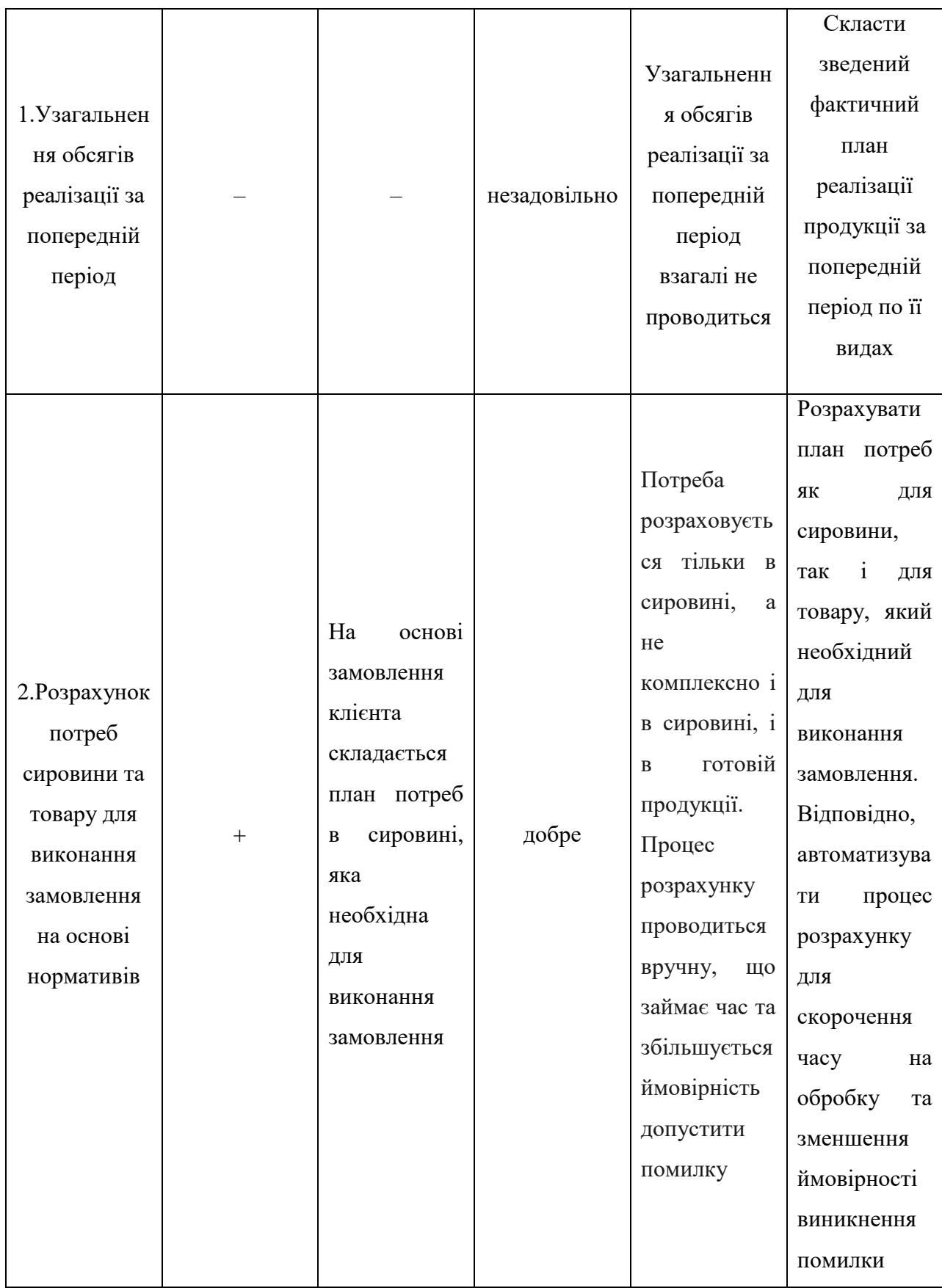

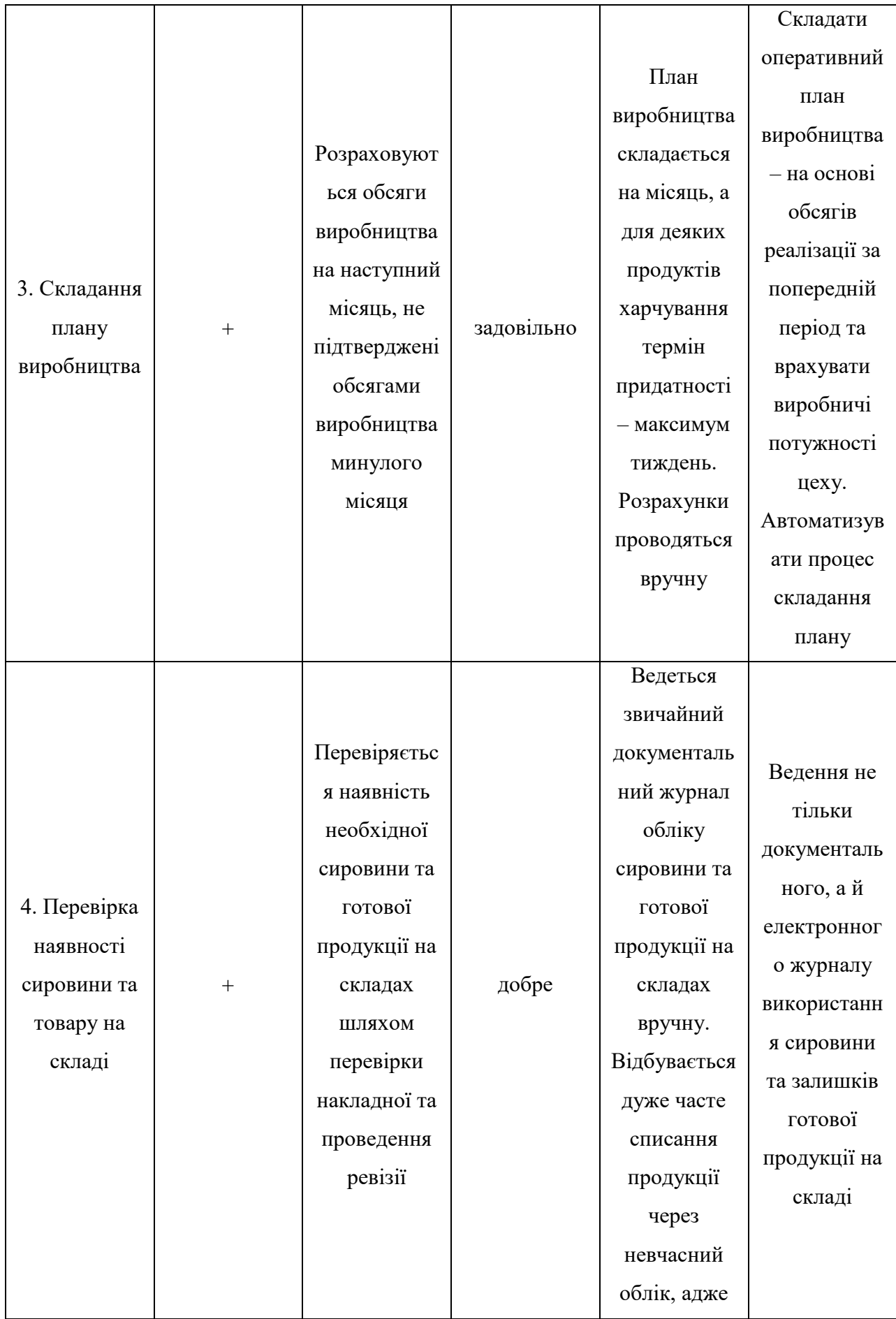

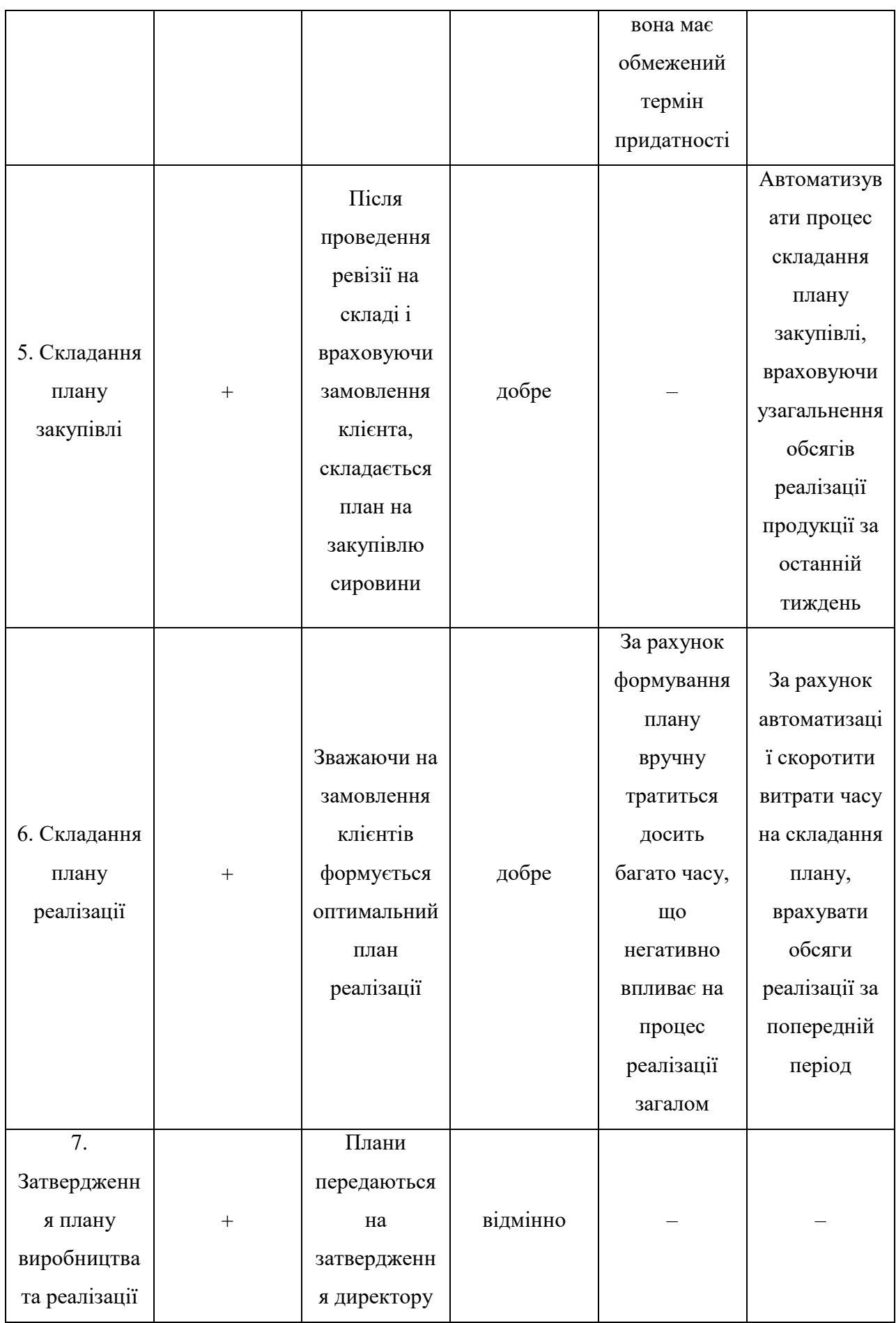

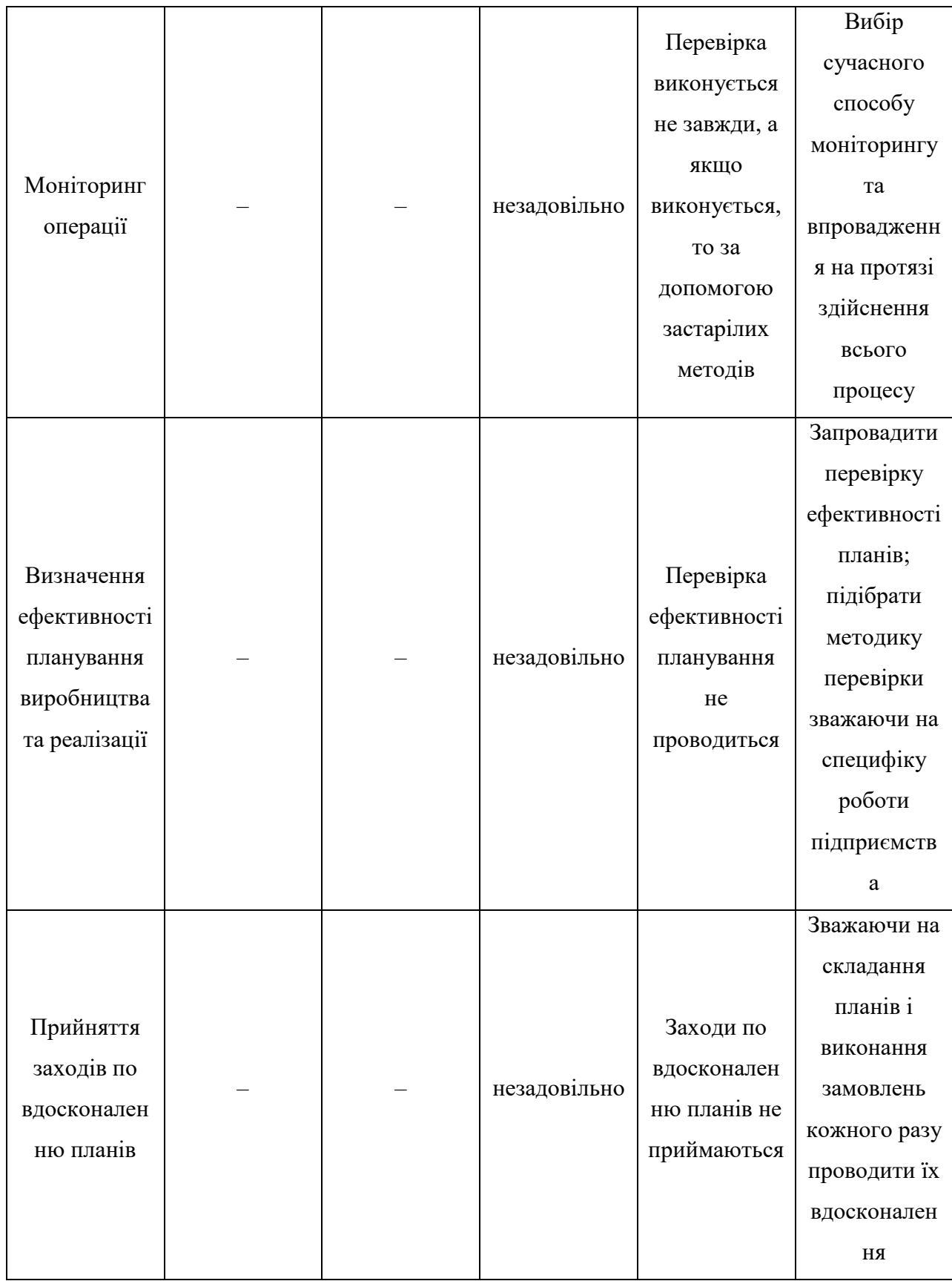

Врахувавши виділені вище недоліки системи, можна запропонувати вдосконалену модель прогнозування та оперативного планування виробництва та реалізації для хлібокомбінату (рис.2.12).

«Чорна скринька» даного процесу залишається незмінною, а дві моделі декомпозиції об'єднуються в одну.

Вдосконалена модель процесу прогнозування та оперативного планування складається з 7-ми етапів:

1. Узагальнення обсягів реалізації за попередній період.

- 2. Розрахунок потреб в сировині та товару для виконання замовлень.
- 3. Складання плану виробництва.
- 4. Перевірка наявності сировини та товару на складі.
- 5. Складання плану закупівлі.

6. Складання плану реалізації.

7. Затвердження плану реалізації та виробництва.

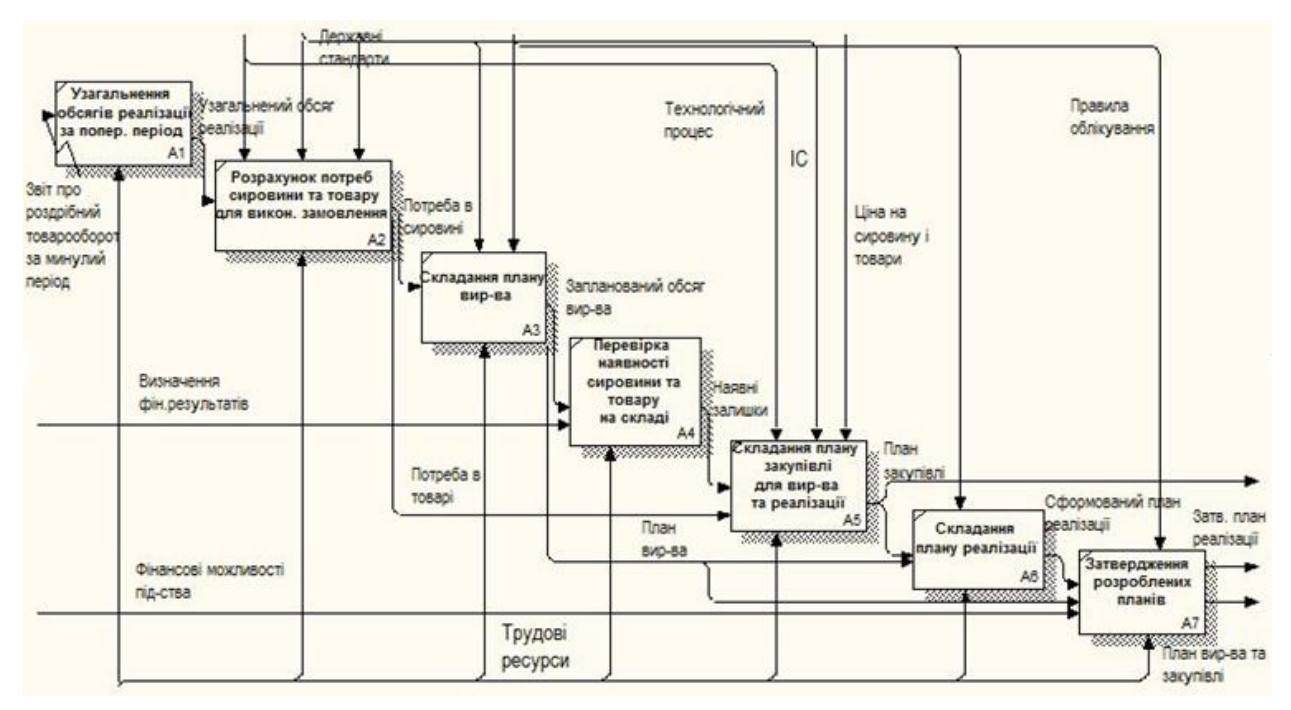

Рис.2.12. Удосконалена деталізована модель прогнозування та оперативного планування виробництва та реалізації продукції

Отже, здійснивши аналіз удосконаленої моделі прогнозування та оперативного планування реалізації продукції на хлібокомбінаті Березнівського РСТ, наступні висновки:

- планування виробничої діяльності буде здійснюватися на основі звіту про роздрібний товарооборот за минулий період;
- планування виробництва та реалізації продукції здійснюється автоматизовано за допомогою розробленої в майбутньому ІС;

Для вирішення проблем, пов'язаних з інформаційним забезпеченням, своєчасним отримання необхідної інформації, вирішення проблеми дублювання інформації потрібно вдосконалити ІС.

## ОПИС МОДИФІКАЦІЙ ТА ПРОГРАМНА РЕАЛІЗАЦІЯ ІНФОРМАЦІЙНОЇ СИСТЕМИ

#### **3.1. Обґрунтування та опис модифікацій бази даних ІС**

В теперішньому суспільстві життя людини настільки сильно переповнене різного роду інформацією, що для її опрацювання потрібне створення великої кількості сховищ і банків даних різного призначення. На даний час майже кожна задача пов'язана з маніпулюванням інформацією і даними. Як наслідок в останні роки з'явилось багато різних комп'ютерних систем, які називаються системами управління базами даних(СУБД), які призначені для цієї цілі. Тому операції пов'язані з опрацюванням великих обсягів інформації, сьогодні виконують за допомогою комп'ютера і спеціальних програм, інформацію зберігають у базі даних(БД)[21].

База даних – це розміщена на носіях велика кількість даних однакової структури з конкретної галузі. Прикладами баз даних побутового характеру можуть бути, наприклад такі: телефонний довідник, каталог книг у бібліотеці, розклад руху транспорту, а виробничого – такі: анкетні дані про працівників заводу, облік випущеної продукції, товарів на складі тощо[21].

Бази даних використовують в інформаційно-пошукових системах, наприклад, каталогах, картотеках, електронних довідниках. В аеропорту або на залізничному вокзалі можна отримати на дисплеї інформацію про вільні місця, розклад руху літаків чи поїздів в потрібному напрямі. Сьогодні за допомогою комп'ютера можна зробити покупку не виходячи з дому. Переглядаючи ілюстровану БД – електронний каталог, можна вибрати продукти, одяг чи модель автомобіля й організувати через Інтернет замовлення, оплату і доставку[21].

Щоб оперувати даними, які становлять базу, необхідна окрема програма – СУБД. Системи управління базами даних – це програми призначені для створення баз даних і пошуку інформації в них. Для створення та використання інформації з баз даних є спеціальні програми: dBase-системи, DataEase, MS Access, FoxPro та інші.

За допомогою цих програм, які призначені для роботи з базами даних можна[21]:

- створити новий файл бази даних у вигляді таблиць
- створити структуру бази даних
- зберегти таблицю на диску
- у разі потреби змінити структуру
- доповнити базу новими даними /записами/
- вилучити зайві записи
- впорядкувати записи
- відшукати записи
- виконати обчислення
- подати потрібні дані у вигляді форми чи звіту

Ці всі операції з базами даних можна виконати в базі даних Microsoft Access.

База даних Access складається з таких об'єктів: таблиць, запитів, форм, звітів, макросів і модулів об'єктів:

Таблиця. Містить дані у форматі таблиці, яка подібна до електронної таблиці

Запит Вибирає дані з таблиці на основі заданої умови. Запити дають змогу відображати дані з кількох таблиць в одному записі

Форма. Відображає дані з таблиці або запиту на основі описаного користувачем формату. Форми дають змогу переглядати, редагувати й друкувати дані. У формі можна відображати дані, взяті з кількох таблиць або запитів

Звіт. Відображає і дає змогу друкувати дані з таблиці або запиту на основі описаного користувачем формату. У звіті дані редагувати не можна. Звіти можуть містити дані, взяті з кількох таблиць або запитів

Макрос. Автоматизує стандартні дії на основі обраних користувачем команд і подій

Модулі. Автоматизує складні операції, які не можна описати за допомогою макросів. Програмні модулі — це процедури, написані мовою програмування VBA[21]

Дані у БД повинні бути повними, розумно організованими, зручними у користуванні. Даних може бути багато. Їх регулярно потрібно оновлювати. Тому їх зберігають у зовнішній пам'яті у файлах даних. На екрани ПК дані з файлів зазвичай подають у вигляді таблиць. Рядки таблиці називають записами, а стовпці полями. Запис містить інформацію про якийсь один об'єкт бази даних, наприклад інформацію про одну людину, одну книжку, один рейс тощо. Один запис може складатися з даних різних типів. Якщо об'єктом дослідження є людина, то запис про неї може містити такі дані прізвище, ім'я та по батькові, рік народження, адресу, номер телефону. Прикладом змісту одного запису є дані з паспорта чи учнівського квитка, запис про книгу із картотеки тощо. Бажано, щоб кожен елемент таблиці містив не подільну інформацію[21].

Робота з базою даних складається з таких етапів:

- Створення структуру бази даних
- Введення даних
- Редагування структури і даних в базі даних
- Пошук інформації в БД
- Оформлення звітів

Найважливішим етапом розробки ІС є формування вимог до неї, оскільки вона визначає успіх усього проекту. Зрозуміло, що для кожного конкретного підприємства вимоги до ІС будуть різними, тому що повинна враховуватися специфіка кожної організації. Для хлібокомбінату можна виділити такі особливості ІС, яким вона має відповідати:

 дані по співробітниках (ПІБ, дата народження, адреса, телефон, дата влаштування, і ін.);

- дані по постачальниках (ПІБ, адреса, дата реєстрації, код ЕДРПОУ);
- дані по клієнтах (ПІБ, телефон, адреса, дата реєстрації);

 дані по сировині (назва сировини, фірма-виробник, одиниці виміру і ін.);

дані по продукції (назва продукції, ціна, залишок);

 облік замовлень продукції (клієнт, назва продукції, кількість, ціна, дата замовлення);

 дані про відділи (назва відділу), а також дані про сировину, посади, які є на підприємстві та ін.

Програма MS Access дає змогу опрацьовувати дані таких типів даних:

Текстовий. Символи до 255 байт (1 байт на 1 символ).

Поле MEMO. Символи до 64 Кбайт.

Числовий. Будь-який тип чисел (розміри і діапазони розширених значень наведені нижче в таблиці).

Дата/час. Дата і час (до 8 байт).

Грошовий. Числа, які містять до 15 знаків ліворуч десяткової точки і 4 знаки праворуч від десяткової точки.

Лічильник. Послідовна нумерація, автоматично збільшувана Access для кожного запису, що додається.

Логічний. Логічні змінні (Так/Hi, Істина/Хибність або Додати/Вилучити).

Поле об'єкта OLE. Об'єкти OLE, графічні або інші дані в растровому форматі.

Назви відповідним полям користувач придумує сам. Значення кожного поля випливає зі змісту задачі й типу поля. Наведемо опис структури запису, де зазначено назви полів та їхні типи(рис.3.1).

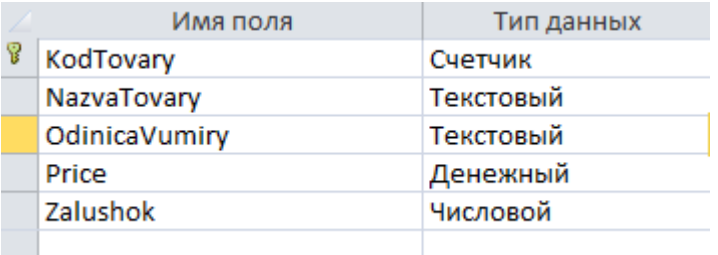

Рис. 3.1. Типи полів таблиці «Товари»

В процесі проектування бази даних на інфологічному рівні було виділено чотирнадцять таблиць-об'єктів. Графічне зображення структури виділених таблиць та зв'язків між ними наведено на рис. 3.2.

Між атрибутами кожної окремої таблиці встановлено співвідношення 1:∞. Окремі атрибути інформаційних об'єктів потрапили не в одну, а в декілька таблиць, але в кожній з них вони мають різне функціональне призначення:

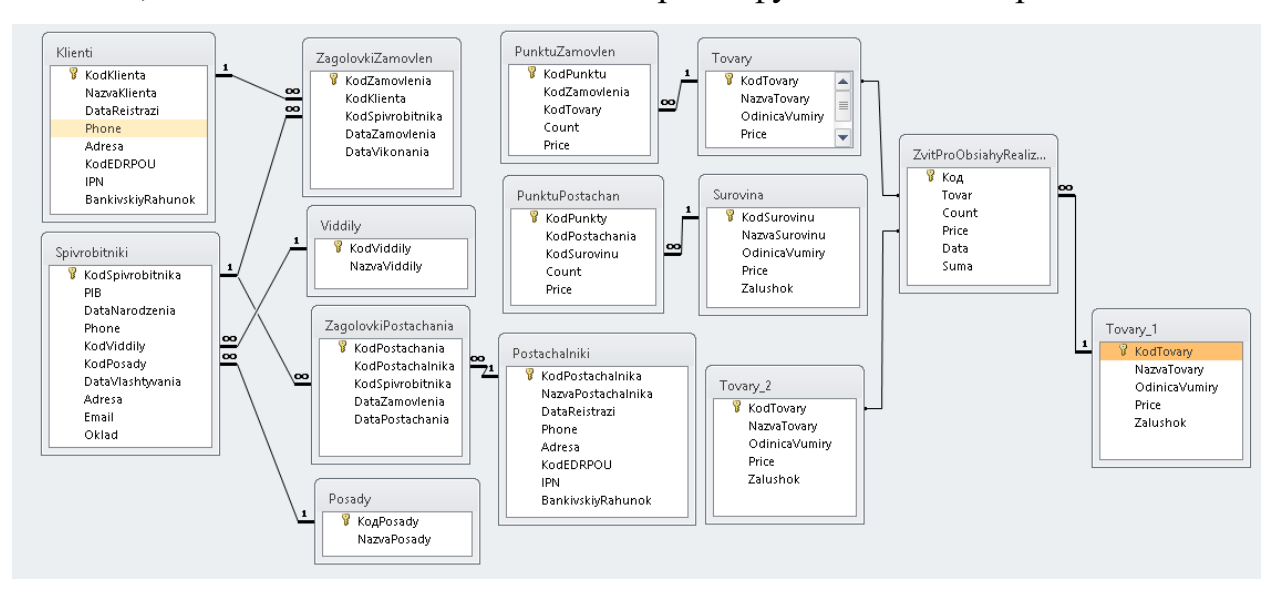

Рис. 3.2. Схема структури бази даних

У базі даних було створено таблицю «Звіт про обсяги реалізації», де можна побачити суму реалізованої продукції на вибрану дату(рис.3.3).

| Имя поля | Тип данных  |  |  |  |
|----------|-------------|--|--|--|
| Код      | Счетчик     |  |  |  |
| Tovar    | Числовой    |  |  |  |
| Count    | Числовой    |  |  |  |
| Price    | Числовой    |  |  |  |
| Data     | Дата/время  |  |  |  |
| Suma     | Вычисляемый |  |  |  |
|          |             |  |  |  |

Рис. 3.3. Значення полів таблиці «Звіт про обсяги реалізації»

Ось так виглядає заповнена таблиця «Звіт про обсяги реалізації»(рис.3.4). Товар підставляємо із списку, а сума рахується автоматично, при введені значень Кількості та Ціни на продукцію.

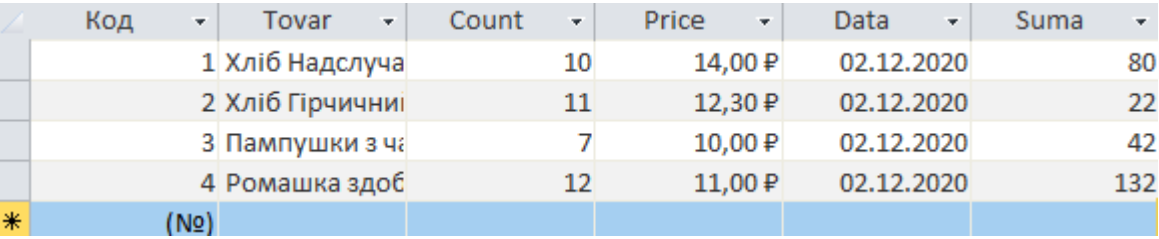

Рис. 3.4. Заповнені поля таблиці «Звіт про обсяги реалізації»

База даних хлібокомбінату містить мінімальну кількість таблиць, достатніх для роботи з нею. Це в свою чергу робить БД не збитковою. Кожна таблиця містить інформацію на окрему тему, а кожне поле в таблиці містить окремі дані по темі таблиці.

### **3.2. Опис модифікацій та функціональних можливостей ІС**

В якості ІС обрано 1С:Підприємство та розробка власної конфігурації.

Розроблена ІС дасть змогу:

• обліковувати всі процеси, пов'язані із замовленнями, постачанням сировини, виробництвом та витратами на нього, реалізацією продукції;

•формувати звітну інформацію;

•здійснювати прогнозування та оперативне планування виробничої діяльності на тиждень, на основі отриманих замовлень та попередніх обсягів реалізації;

•здійснювати ефективний моніторинг усіх операцій, які пов'язані з торговельною діяльністю.

1С:Підприємство - програмне забезпечення економічного спрямування, призначене для автоматизації ведення обліку на підприємствах різних галузей. Всі програми написані на одній основі - технологічній платформі, яка не є самостійним продуктом для кінцевих користувачів. Платформа постійно вдосконалюється, на даний час найновіша версія - 1С:Підприємство 8.3[22].

До суттєвих переваг «1С:Підприємство 8.3» можна віднести наступні:

швидкі оновлення обліку та регламентної звітності;

 інтуітивний інтерфейс, в якому можливо сховати непотрібні розділи з екрану, залишивши тільки необхідні документи та звіти;

 менша вартість та більша доступність програмістів під платформу 8.3;

 вміння працювати з «1С:Підприємство 8.3» більш затребувані на ринку праці бухгалтерів;

 стабільність роботи програми – у вісімки відсутній процес переіндексації файлів при аварійному закритті програми, що суттєво економить час та нерви;

безпека даних;

 можливість використання нових технологій: обміну з інтернетмайданчиками, мобільними додатками, сервісами АРІ та інше;

 повноцінне використання сучасних комп'ютерів та операційних систем[22].

Отже, запустимо «1С: Підприємство» в режимі Конфігуратор. Для цього натиснемо кнопку Конфігуратор в діалозі запуску системи(Див. Рис.3.5).

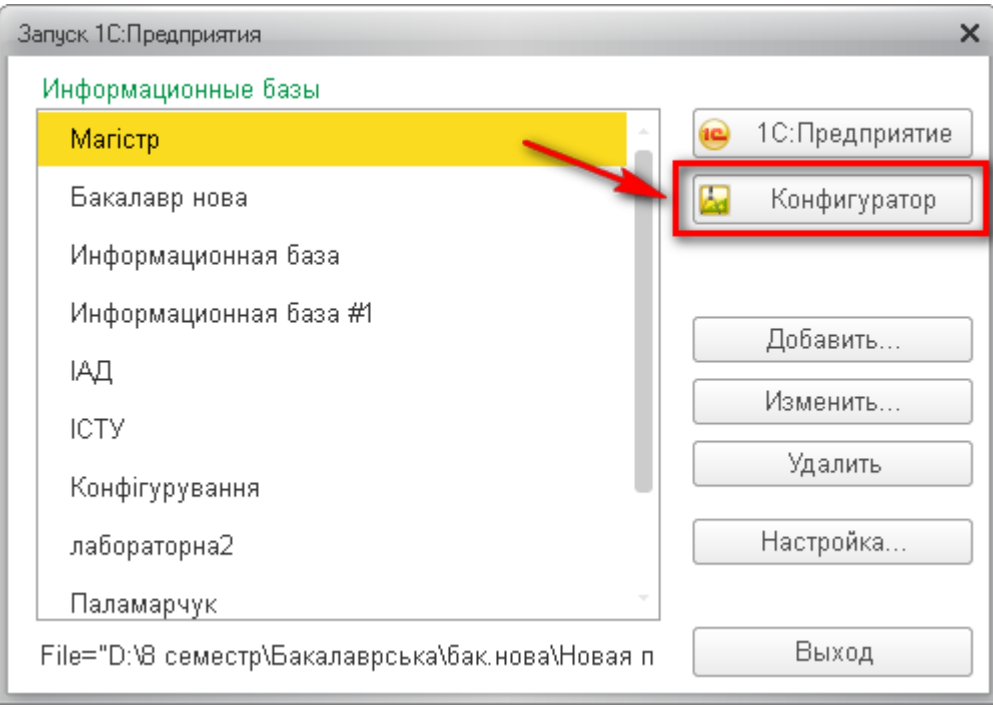

Рис. 3.5. Запуск системи у режимі Конфігуратор

Вікно Конфігуратора представлено на рисунку внизу (рис. 3.6). Саме за допомогою цього інструменту буде створюватись конфігурація. Відразу під заголовком вікна знаходиться головне меню Конфігуратора, що містить пункти

Файл, Правка, Конфігурація, Адміністрування тощо У кожному з цих пунктів вбудовано багато підпунктів, виклик яких забезпечує виконання різних дій конфігуратора.

Нижче знаходиться панель інструментів конфігуратора, в яку у вигляді кнопок-піктограм поміщені найбільш часто використовувані дії, що викликаються з меню.

Таким чином, одні й ті ж дії можна виконати двома різними способами: викликавши певний пункт меню або натиснувши відповідну йому кнопку на панелі інструментів.

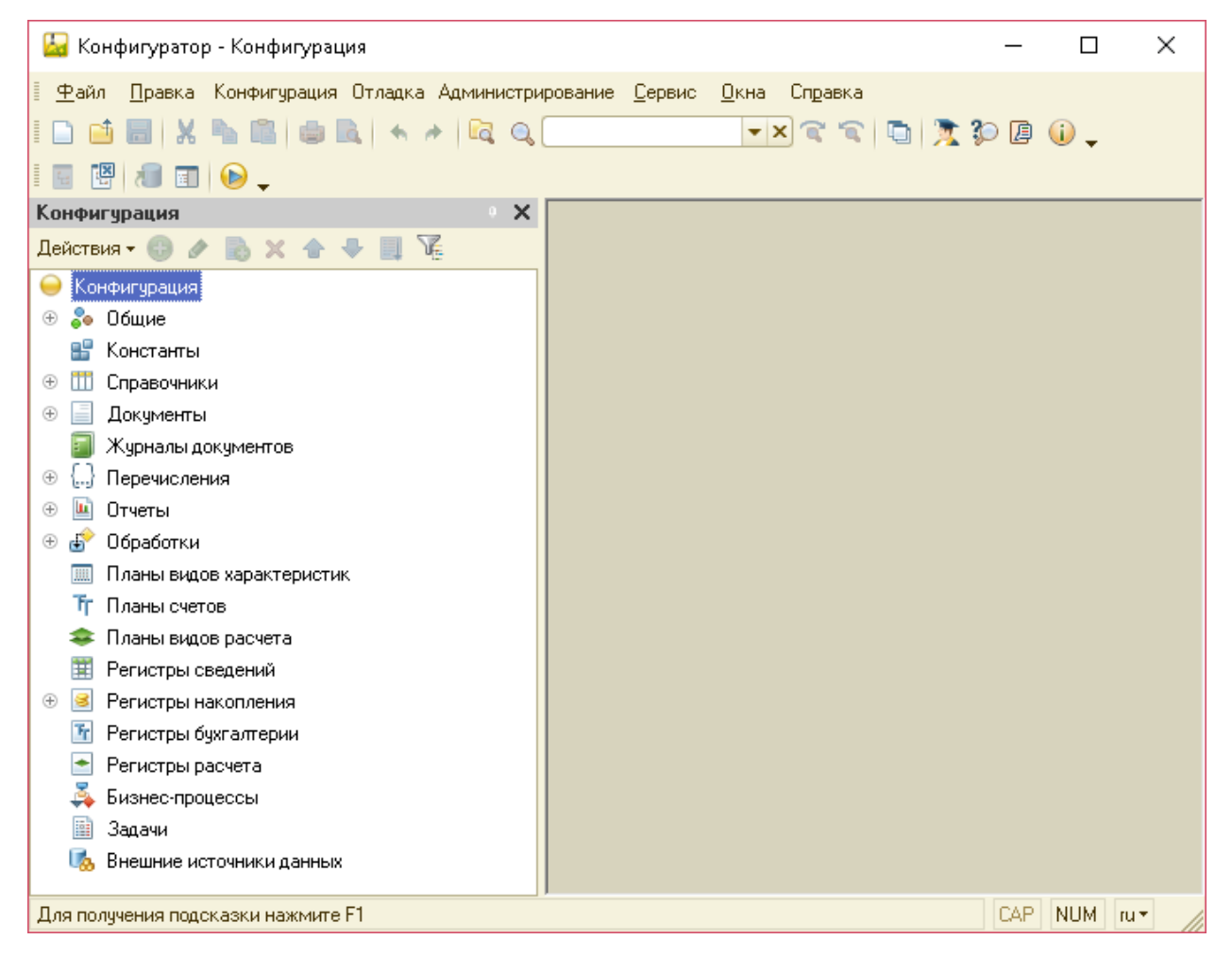

Рис. 3.6. Вікно Конфігуратора

На початку створення конфігурації першим етапом було створення підсистем хлібокомбінату, їх на підприємстві я виділила 5(рис.3.7.).

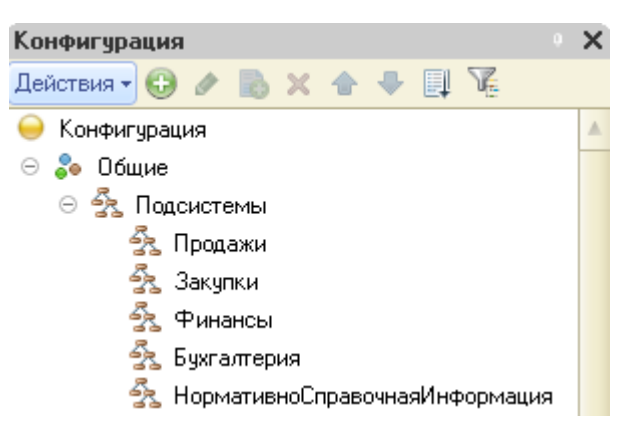

Рис. 3.7. Створені підсистеми конфігурації

Наступним кроком було створення Довідників підприємства. Кожен довідник має свої реквізити(рис.3.8).

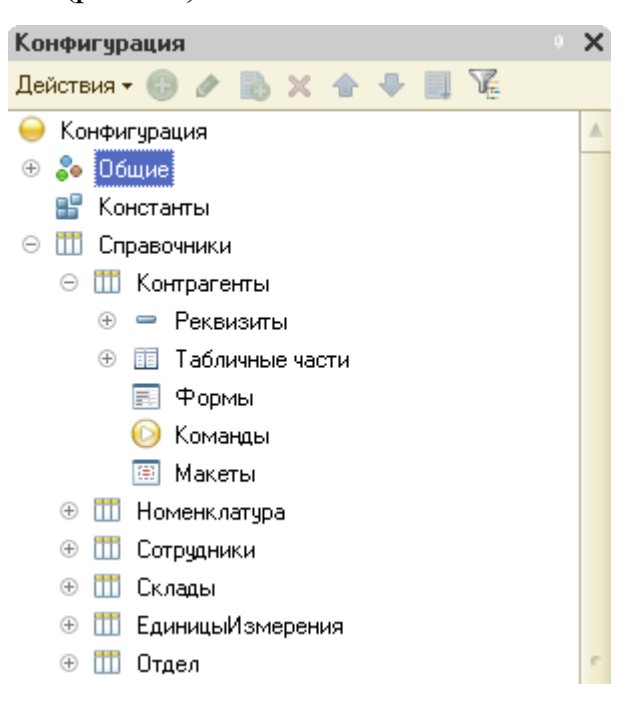

Рис. 3.8. Список довідників підприємства

На прикладі довідника «Контрагенти» можемо бачити алгоритм створення довідників.

1. Спочатку заповнюємо вкладку Основні(рис.3.9).

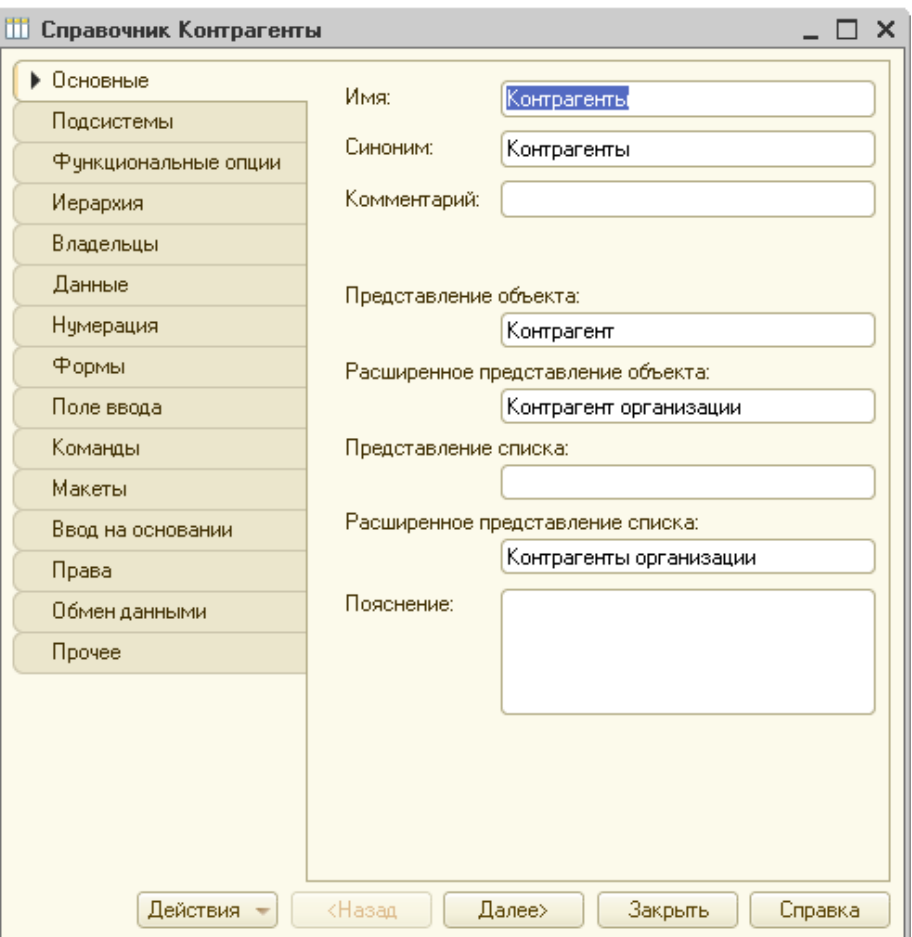

Рис. 3.9. Створення довідника Контрагенти на вкладці Основні

2. На другому кроці довідник включаємо у вже створені раніше підсистеми(3.10).

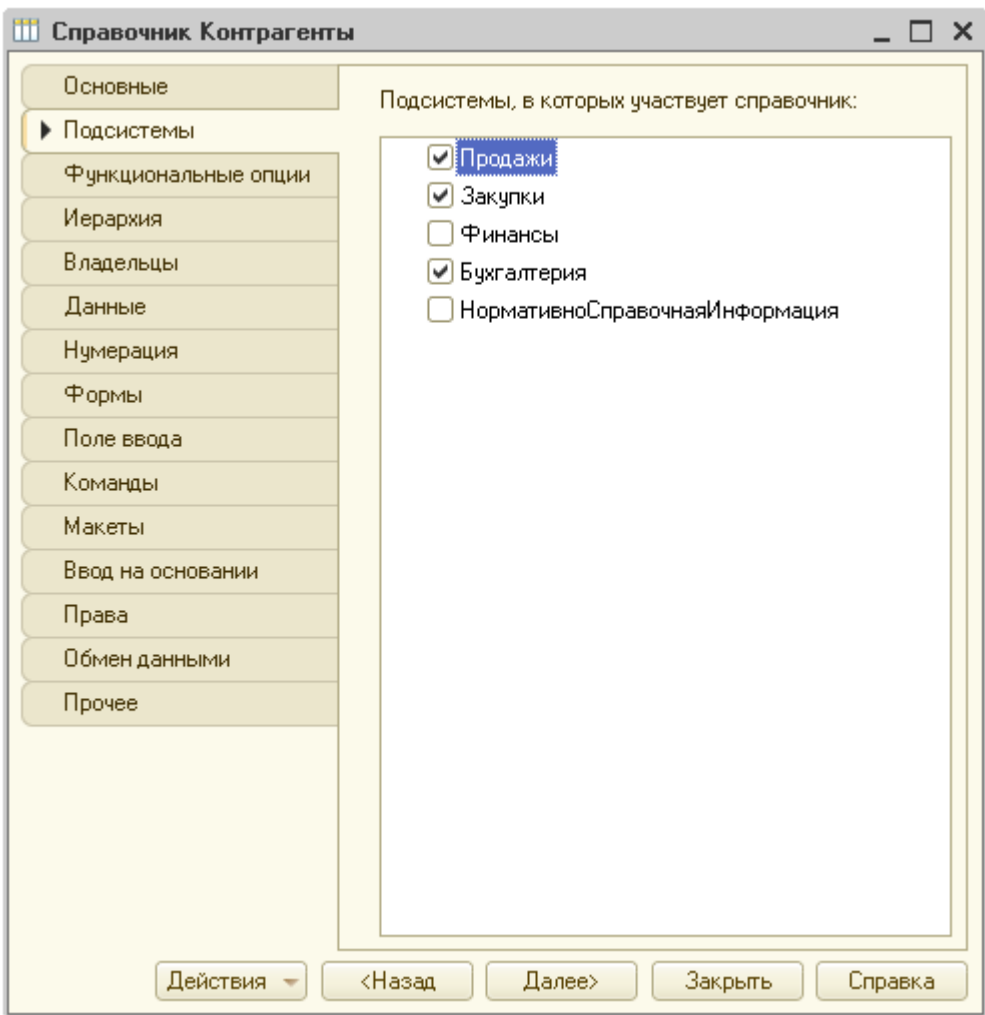

Рис. 3.10. Вибір підсистем довідника

3. Тоді на вкладці Дані вказуємо довжину коду, довжину назви, додаємо реквізити та табличну частину довідника. На цьому все, тоді потрібно зайти у саму конфігурацію і перевірити справність системи(3.11).

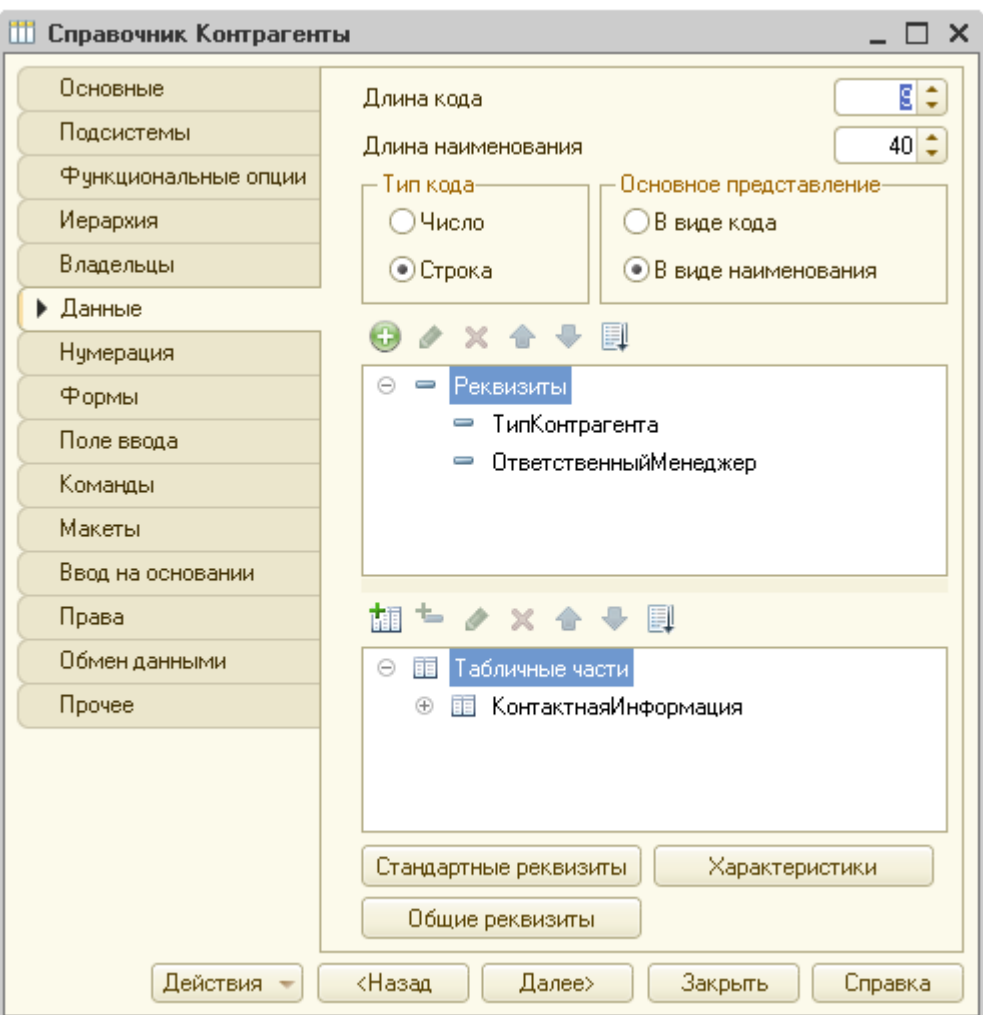

Рис. 3.11. Заповнення вкладки Дані

Наступним кроком було створення документів. Документи - це прикладні об'єкти конфігурації. Вони дозволяють зберігати в прикладному рішенні інформацію про здійснені господарські операції або про події, що сталися в підприємстві взагалі(3.12).

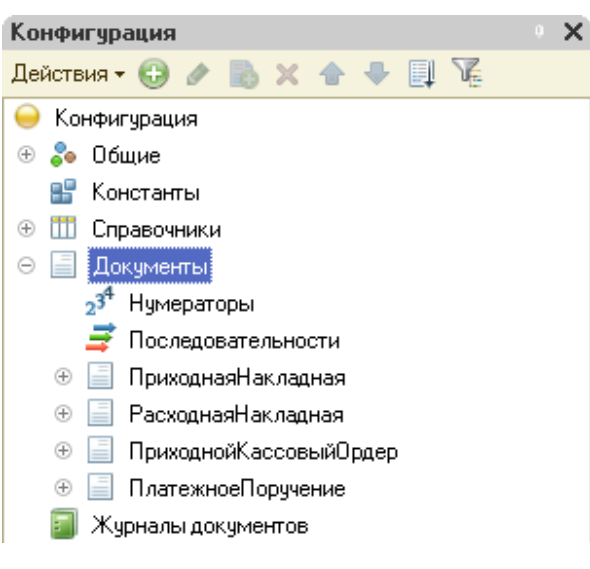

Рис. 3.12. Список документів ІС

Форма - це метод уявлення об'єкта 1С користувачеві. Зазвичай форма являє собою ряд полів, які потрібно заповнити і набір кнопок (команд меню) для управління. Тому важливим етапом було створення форми документу(рис.3.13).

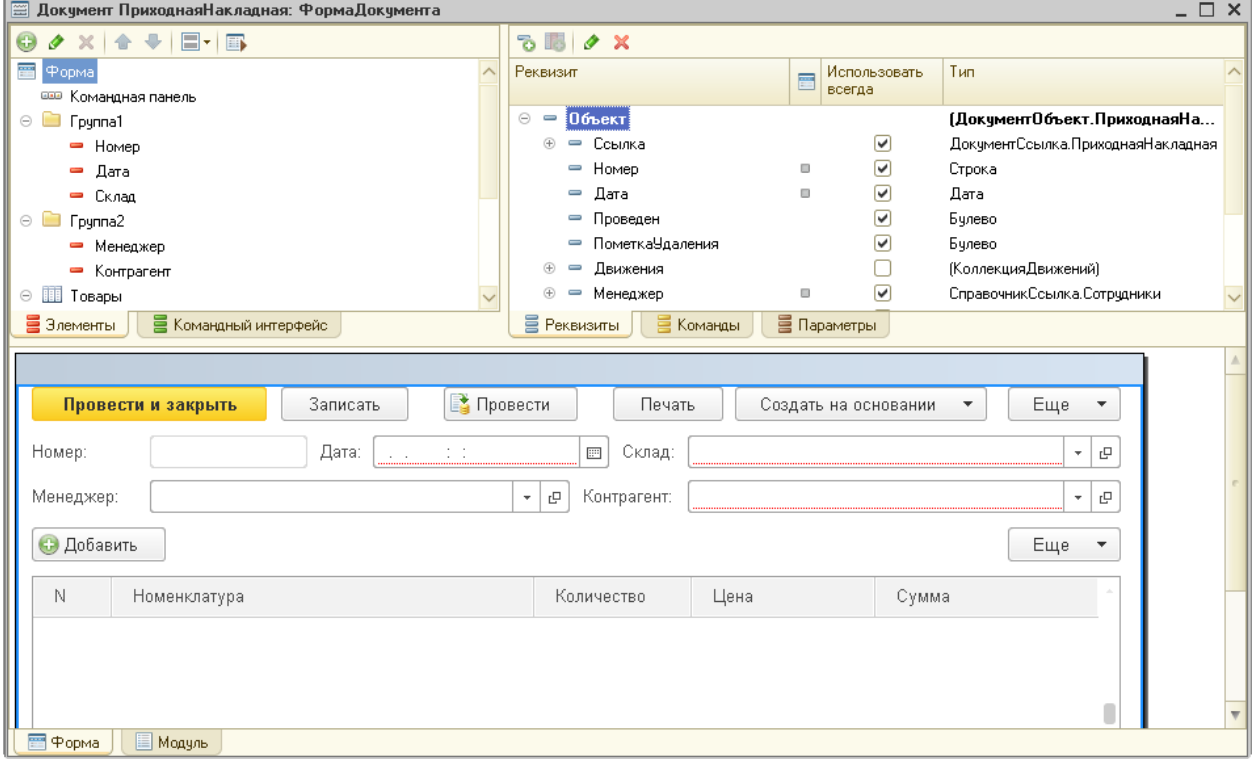

Рис. 3.13. Форма документа

При роботі з «1С звіти» існує кілька важливих принципів:

- звіти являють собою цифри в розрізі довідників;
- довідники підлягають угрупованню, причому вона може бути складна й проста;

 формування звітів здійснюється на певну дату або ж на вказаний відрізок часу;

 для спрощення роботи, щоб не дивитися все підряд, існують спеціальні відбори, які дають можливість переглядати необхідний пласт інформації.

У роботі було створено три звіти(рис.3.14).

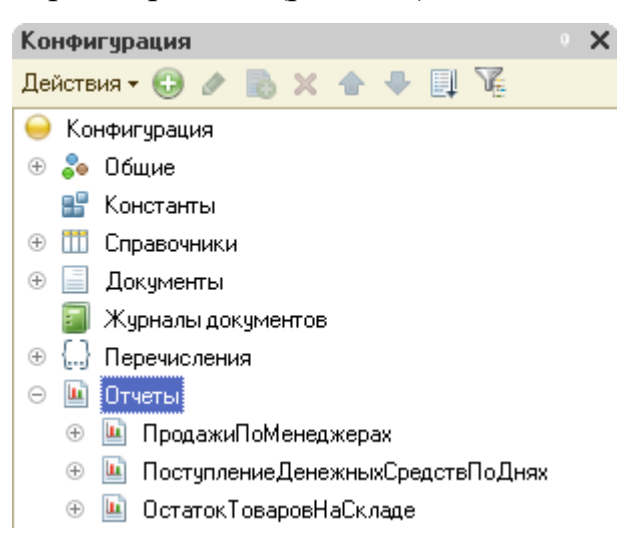

Рис. 3.14. Список створених звітів

Також були створені 2 обробки(рис.3.15).

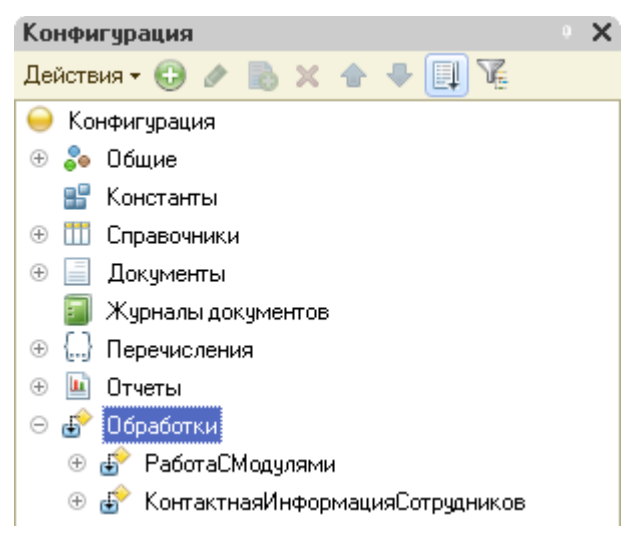

Рис. 3.15. Список обробок

Був створений Регістр накопичення(рис. 3.16). Це об'єкт метаданих 1С:Підприємство, що використовується для зручності зберігання й обробки числових даних у розрізі необхідної аналітики. Їх механізм дозволяє не тільки накопичувати дані, але й швидко обробити, розрахувати підсумки, отримати

залишки й обороти, а також вивести необхідні результати користувачеві у вигляді звітів. Вони є основою у механізмі обліку руху засобів, таких як фінанси, товари, матеріали. З їх допомогою можна автоматизувати різні напрямки діяльності підприємства[23].

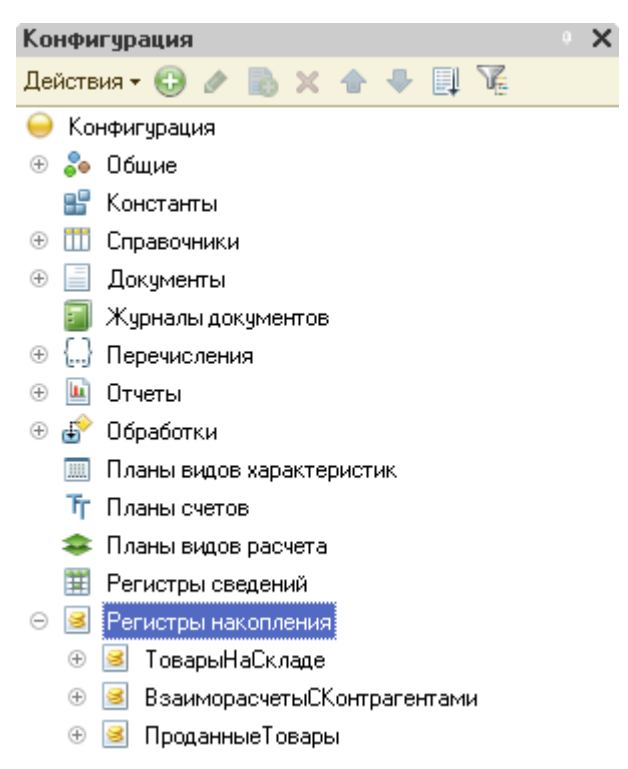

Рис. 3.16. Список створених регістрів накопичення

# **3.3. Інтерфейс модифікацій щодо прогнозування та оперативного планування результатів діяльності хлібокомбінату Березнівського РСТ**

З метою автоматизації підприємства була розроблена конфігурація хлібокомбінату березнівського РСТ,

Інтерфейс програми зображений на рис.3.7., де позначено заголовок програми, усі підсистеми та робоча область.

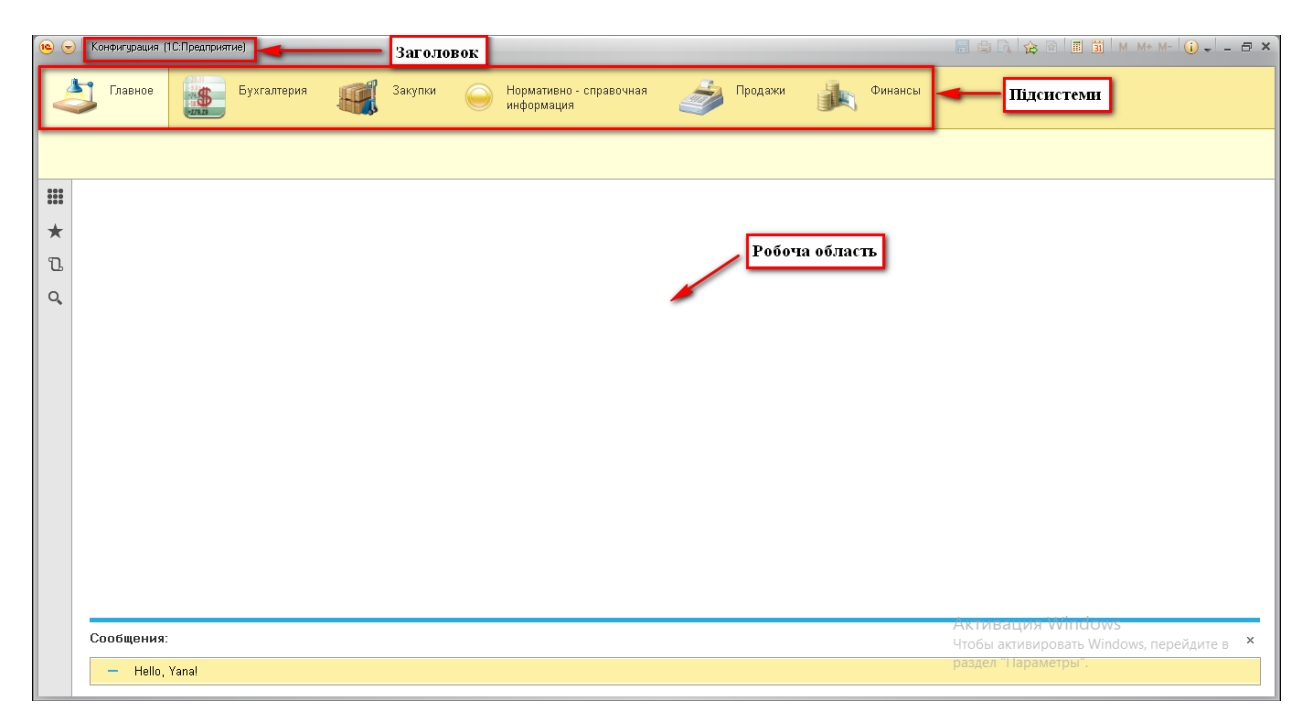

рис. 3.7. Інтерфейс ІС хлібокомбінату

Конфігурація включає в себе наступні види документів:

- документ «Приходная накладная»(рис.3.8). Прихідна накладна - основний зовнішній документ, за допомогою якого здійснюється оприбуткування номенклатури товару на склад від постачальника. В ній вказується постачальник, склад на який приходуємо товар, кількість і прихідні ціни товару.

Прихідна накладна виписується в двох екземплярах матеріально відповідальними особами, які відпускають товар. Один екземпляр віддається особі, що приймає товар, інший - лишається у того, хто передає товар.

- документ «Расходная накладная»(рис.3.9). Розхідна накладна являється первинним документом, який підтверджує факт приймання передачі товарів та перехід права власності на них.

- документ «Приходной кассовый ордер»(рис.3.10). Прибутковий касовий ордер - первинний документ, застосовується для оформлення надходжень готівки до каси підприємств.

- документ «Платежное поручение»(рис.3.11). Платіжне доручення розрахунковий документ, який містить доручення платника банку, здійснити переказ визначеної в ньому суми коштів зі свого рахунку на рахунок отримувача.

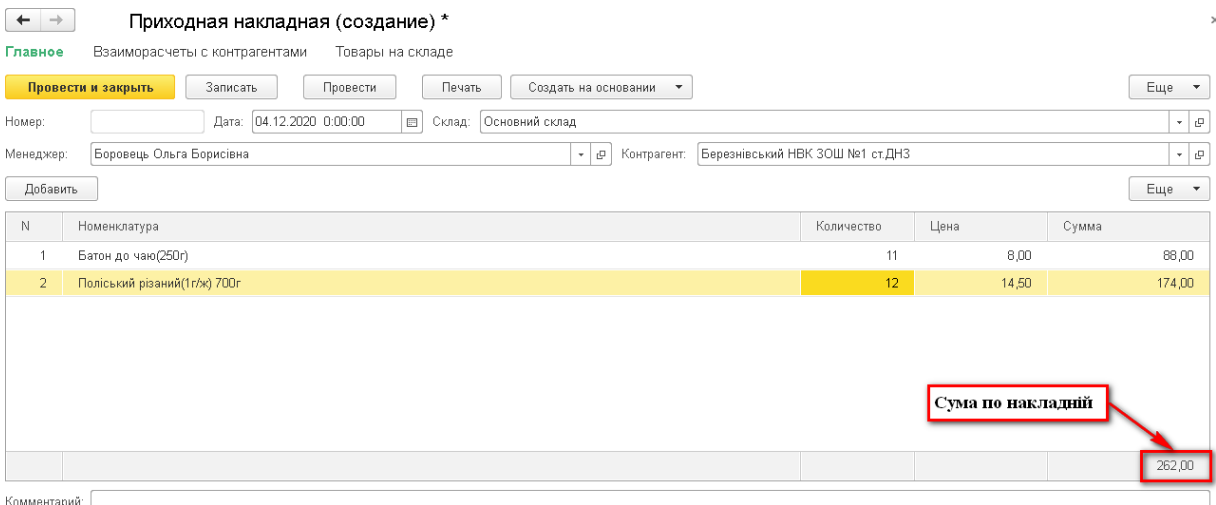

Рис.3.8. Документ «Приходная накладная»

Основними реквізитами документа «Приходная накладная» та документа «Расходная накладная» є Контрагент, Склад, Дата та Менеджер.

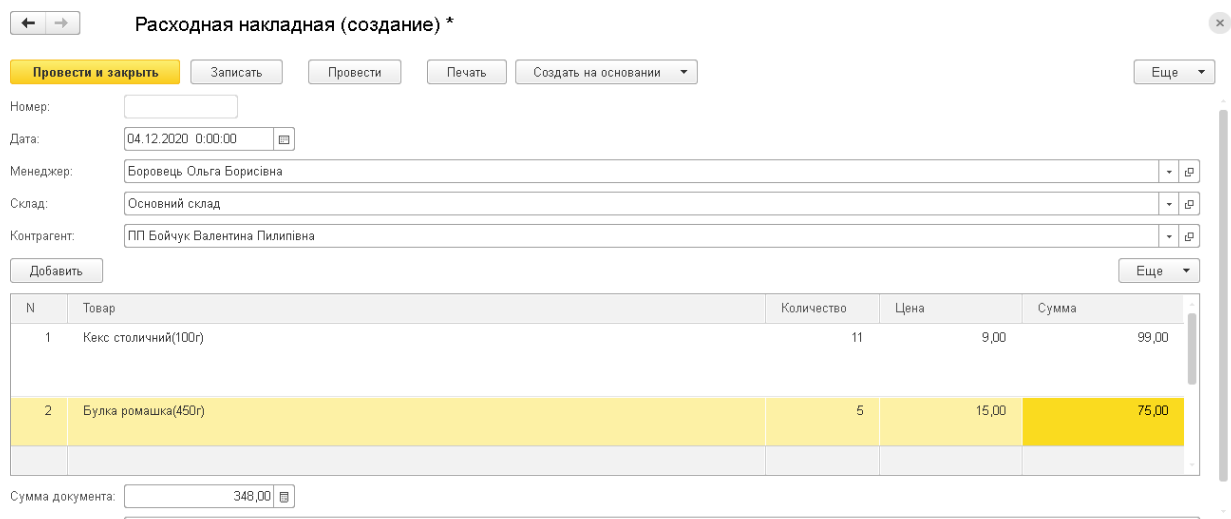

Рис. 3.9. Документ «Расходная накладная»

Основними реквізитами документу «Приходной кассовый ордер» є Документ-основание, Дата, Касир, Контрагент та Сума.

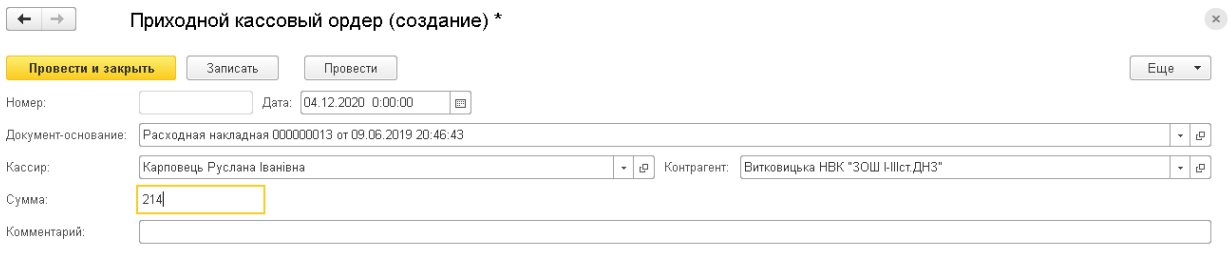

Рис. 3.10. Документ «Приходной косовый ордер

Основними реквізитами документу «Платежное поручение» є Дата, Документ закупки, Бухгалтер по банку, Контрагент та Сума.

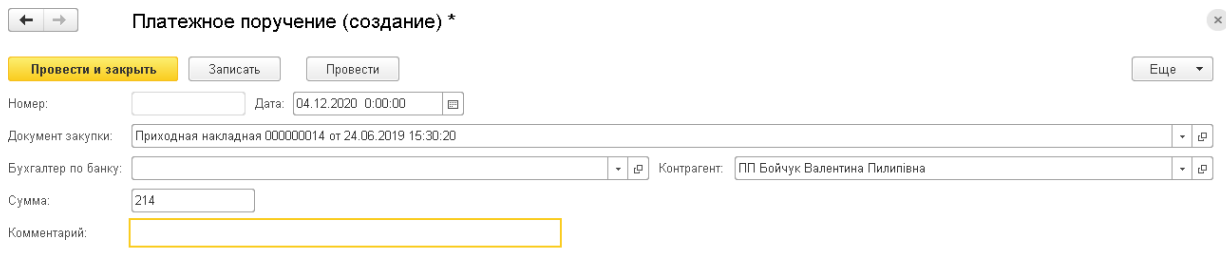

Рис. 3.11. Документ «Платежное поручение»

Також система включає в себе наступні види звітів:

- звіт «Продажи по менеджерах»(рис.3.12);
- звіт «Поступление денежных средств по днях» (рис.3.13);
- звіт «Остаток товаров на складе»(рис.3.14).

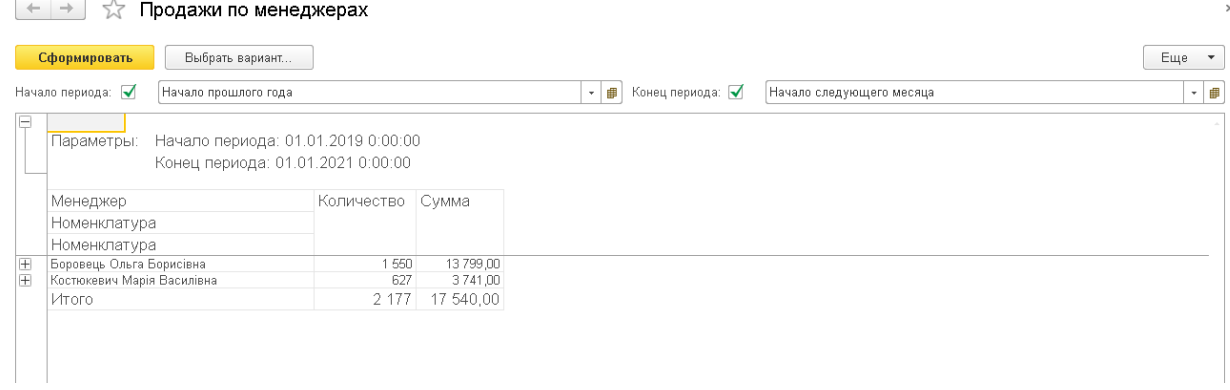

#### Рис. 3.12. Звіт «Продажи по менеджерах»

| Поступление денежных средств |                                                                                                 |                                        |                        |           |  |  |  |  |
|------------------------------|-------------------------------------------------------------------------------------------------|----------------------------------------|------------------------|-----------|--|--|--|--|
| Сформировать                 | Выбрать вариант                                                                                 |                                        |                        | Еще •     |  |  |  |  |
| Начало периода: √            | 09.06.2019 0:00:00                                                                              | Конец периода: √<br>▼■                 | Начало этого полугодия | ≁ ⊫       |  |  |  |  |
| e<br>Параметры:              | Начало периода: 09.06.2019 0:00:00<br>Конец периода: 01.07.2020 0:00:00                         |                                        |                        |           |  |  |  |  |
| День                         |                                                                                                 |                                        | <b>Cymma</b>           |           |  |  |  |  |
| Документ                     |                                                                                                 | Контрагент                             |                        |           |  |  |  |  |
| 09.06.2019<br>⊟              |                                                                                                 |                                        |                        | 17 540,00 |  |  |  |  |
|                              | Приходной кассовый ордер 000000011 от 09.06.2019 20:44:59                                       | Витковицька НВК "ЗОШ І-ІІІст.ДНЗ"      |                        | 1 693,00  |  |  |  |  |
|                              | Приходной кассовый ордер 000000007 от 09.06.2019 20:41:32                                       | ПАТ "Гощанський завод продтоварів"     |                        | 20,00     |  |  |  |  |
|                              | Приходной кассовый ордер 000000012 от 09.06.2019 20:45:46<br>Володимирецьке Споживче Товариство |                                        |                        | 279,00    |  |  |  |  |
|                              | Приходной кассовый ордер 000000009 от 09.06.2019 20:42:56<br>ДП "КООПЛАСТ"                      |                                        |                        | 5 400,00  |  |  |  |  |
|                              | Приходной кассовый ордер 000000008 от 09.06.2019 20:42:07                                       | Березнівська гімназія ім. М. Буховича  |                        | 150,00    |  |  |  |  |
|                              | Приходной кассовый ордер 000000003 от 09.06.2019 20:36:32<br>МПВКП "ШАР"                        |                                        |                        | 450,00    |  |  |  |  |
|                              | Приходной кассовый ордер 000000010 от 09.06.2019 20:43:51                                       | Березнівський НВК ЗОШ №1 ст.ДНЗ        |                        | 1 580,00  |  |  |  |  |
|                              | Приходной кассовый ордер 000000006 от 09.06.2019 20:40:54                                       | ПП "ХАРЧОВІ ТЕХНОЛОГІЇ"                |                        | 6 334,00  |  |  |  |  |
|                              | Приходной кассовый ордер 000000001 от 09.06.2019 19:42:11                                       | Березнівський міськкооппродторг        |                        | 320,00    |  |  |  |  |
|                              | Приходной кассовый ордер 000000004 от 09.06.2019 20:38:24                                       | ПП "ТПК Арсен"                         |                        | 668,00    |  |  |  |  |
|                              | Приходной кассовый ордер 000000002 от 09.06.2019 19:43:55                                       | ДП "Радивилівський комбінат хлібопрод" |                        | 220,00    |  |  |  |  |
|                              | Приходной кассовый ордер 000000013 от 09.06.2019 20:46:42                                       | ПП Бойчук Валентина Пилипівна          |                        | 39,00     |  |  |  |  |
|                              | Приходной кассовый ордер 000000005 от 09.06.2019 20:40:03                                       | ПП Циба Тарас Павлович                 |                        | 387,00    |  |  |  |  |

Рис. 3.13. Звіт «Поступление денежных средств»

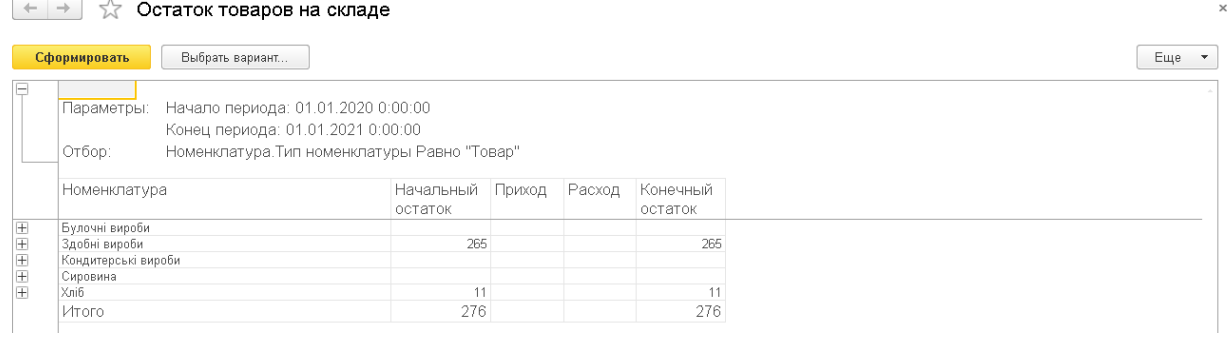

Рис. 3.14. Звіт «Остаток товаров на складе»

В ІС створені наступні довідники:

Контрагенти. Довідник «Контрагенти» служить для обліку взаєморозрахунків і для оформлення документів з контрагентами, в ньому накопичується інформація про них.

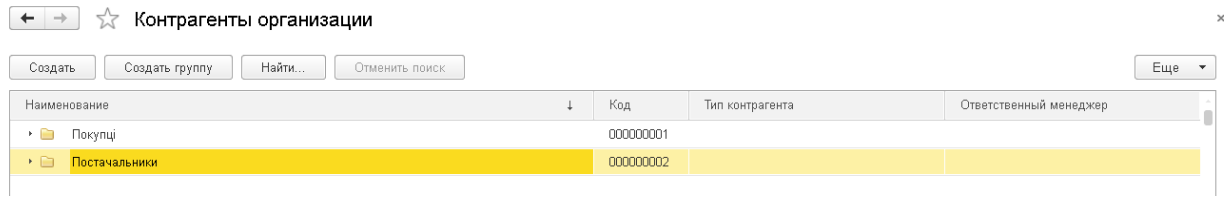

Рис. 3.15. Довідник «Контрагенти»

Номенклатура. У довідник номенклатури заноситься і накопичується інформація про всі товарно -матеріальних цінностях (ТМЦ) і послугах, які реалізують і надає підприємство.

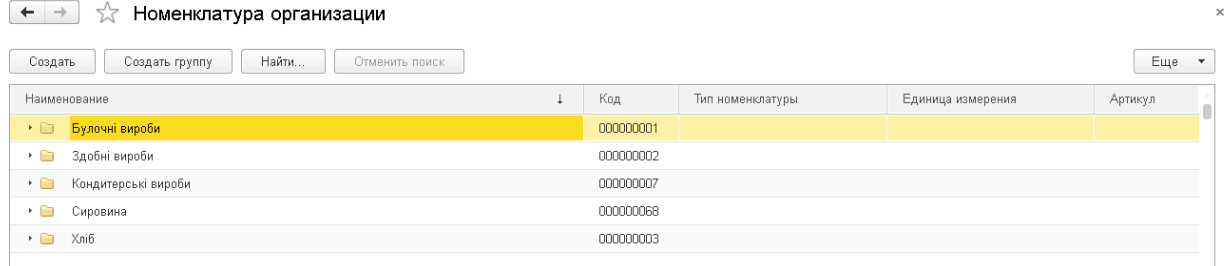

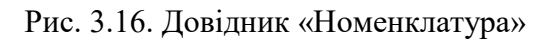

Співробітники. У довіднику наведено інформацію , необхідну для кадрового обліку.

| $\leftarrow$ $\rightarrow$<br>√ Список сотруднику организации |  |           |       |                      |
|---------------------------------------------------------------|--|-----------|-------|----------------------|
| Создать<br>Найти<br>Отменить поиск<br>Создать группу          |  |           |       | Еще<br>$\mathcal{A}$ |
| Наименование                                                  |  | Код       | Отдел |                      |
| Адміністрація<br>$\overline{\phantom{a}}$                     |  | 000000002 |       |                      |
| $\overline{\phantom{a}}$<br>Бухгалтери                        |  | 000000003 |       |                      |
| $\overline{1}$<br>Економіст                                   |  | 000000005 |       |                      |
| $\rightarrow$ 0<br>Менеджери                                  |  | 000000006 |       |                      |
| * 画<br>Робітники                                              |  | 000000001 |       |                      |

Рис. 3.17. Довідник «Співробітники»

Склади. Довідник "Склади" – являє собою список місць зберігання ТМЦ(товарно-матеріальні цінності) на підприємстві.

| $\leftarrow$<br>Склады организации<br>$\rightarrow$<br>$5\sigma$ |  |           | $\times$ |
|------------------------------------------------------------------|--|-----------|----------|
| Создать<br>Найти<br>Отменить поиск                               |  | Еще       |          |
| Наименование                                                     |  | Код       |          |
| - Основний склад                                                 |  | 000000001 |          |

Рис. 3.18. Довідник «Склади»

Одиниці виміру. Основна одиниця виміру в якій буде зберігатися товар на складі.

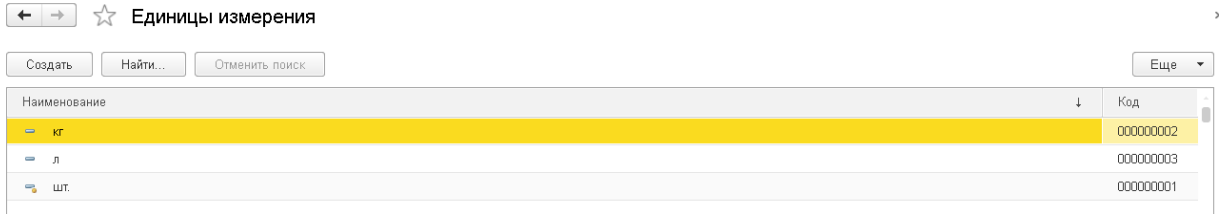

Рис. 3.19. Довідник «Одиниця виміру»

Відділ. У довіднику відображається список відділів, які існують на підприємстві.

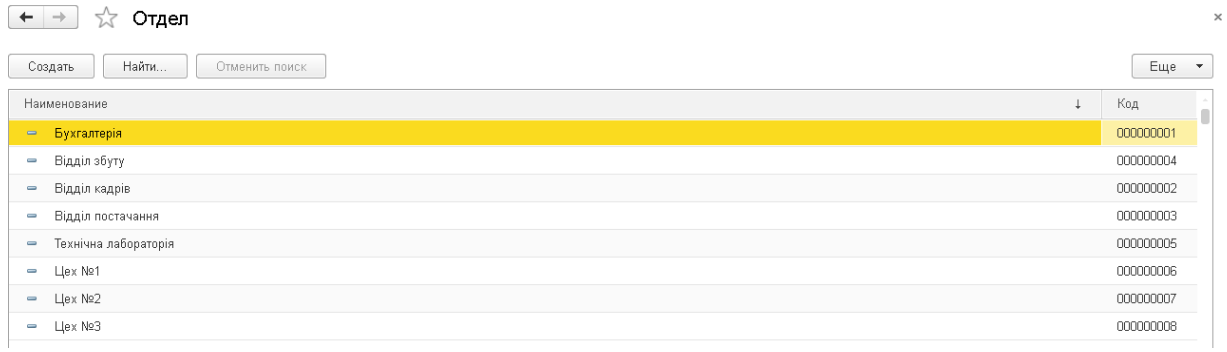

#### Рис. 3.20. Довідник «Відділ»

Для прогнозування результатів діяльності хлібокомбінату було модифіковано звіти: «Доходи-Витрати по місяцях», «Планування платежів постачальникам» та «Планування платежів від покупців».

## **3.4. Ефективність ІС**

Застосування теперішньої електронної обчислювальної та інформаційної техніки в економічних процесах, і особливо в управлінні, значно покращує форми і методи, ефективність і надійність управління в цілому. Особливо вагому користь приносять комплекси ПК, об'єднані мережею, при функціонуванні інформаційних систем в організаціях і установах[25].

Якість ІС визначається надійністю та ефективністю.

Надійність — це спроможність системи зберігати в часі в установлених межах значення всіх параметрів, що характеризують здатність системи виконувати потрібні функції в заданих режимах та умовах експлуатації. Надійність інформаційної системи має властивості безвідмовності, ремонтопридатності, а часом і довговічності[24].

Рівень надійності ІС залежить від таких факторів:

 складу та рівня надійності технічних засобів, їх взаємодії та надійної структури;

 складу та рівня надійності програмних засобів, їх можливостей і взаємозв'язку в структурі програмного забезпечення інформаційної системи;

 раціонального розподілу задач, які розв'язуються системою, між технічними засобами, програмним забезпеченням і персоналом, що обслуговує цю систему;

 рівня кваліфікації персоналу, організації робіт і рівня надійності дій персоналу інформаційної системи;

 режимів, параметрів та організаційних форм експлуатації комплексу технічних засобів;

 ступеня використання різних видів резервування (структурного, інформаційного, часового, алгоритмічного, функціонального);

ступеня використання методів і засобів технічної діагностики;

реальних умов функціонування інформаційної системи[5].

Ефективність ІС визначається порівнянням отриманих результатів від функціонування системи і витрат усіх видів ресурсів, які необхідні для створення, дії та розвитку системи[25].

Ефективність такої системи у грошовому вираженні визначається у вигляді трьох показників:

річного економічного ефекту;

 розрахункового коефіцієнта ефективності капітальних затрат, які пішли на розробку і впровадження системи;

 терміну окупності капітальних затрат, які пішли на розробку та впровадження системи.

За допомогою автоматичного контролю та економічного аналізу ІС дозволяє звільнити персонал від ручного виконання технічних операцій, підняти управління на рівень вище, пришвидшити вироблення й прийняття оптимальних рішень.

Ефективність інформаційної системи визначається порівнянням одержаних результатів від функціонування цієї системи і затрат усіх видів ресурсів, необхідних для створення, дії та розвитку цієї системи.

Ефективність таких систем у грошовому вираженні визначається у вигляді трьох основних показників:

річного економічного ефекту;

 розрахункового коефіцієнта ефективності капітальних затрат, які пішли на розробку і впровадження системи;

 терміну окупності капітальних затрат, які пішли на розробку та впровадження системи.

Коефіцієнт підвищення якості управління — це умовна величина, що визначається показником поліпшення якості управління порівняно з тим, що було до впровадження нової інформаційної системи, і визначається через показники зменшення часу, який витрачався на збирання інформації, її обробку та доставку користувачам, а також на аналіз і вироблення управлінських рішень. Ідеться про те, що рівень компетентності та інші аналогічні фактори у менеджерів як до, так і після впровадження цієї системи були незмінні. Крім того, функціонування такої системи на об'єкті управління створює реальні умови для вдосконалення форм і методів управління.

Сучасні методи збирання й обробки в ритмі виробництва, зберігання та передавання користувачам інформації при безпаперовій технології в інформаційних системах ґрунтуються на використовуванні високоефективних ПЕОМ, об'єднаних локальними чи багатокористувацькими обчислювальними мережами, та застосуванні передових інформаційних технологій.

Однією з таких інформаційних систем є система автоматизованого збирання та обробки інформації, в якій застосовується інформаційна (безпаперова) технологія. В рамках цієї системи створюється система (на правах підсистеми) об'єктивного інформаційного забезпечення менеджменту, яка за допомогою механізму оперативного інформування автоматично чи автоматизовано на об'єкті управління забезпечує менеджерів і фахівців усіх рівнів об'єктивно необхідною інформацією, відповідно до їхніх повноважень, функціональних обов'язків, посадових прав і міри відповідальності.

При функціонуванні цієї системи на об'єкті управління створюються умови, при яких є можливість займатися творчою працею, здійснювати своєчасний контроль за виконанням прийнятих рішень, а також удосконалювати форми й методи управління тощо.

Удосконалення форм і методів збирання первинної (фактичної) інформації. Відомо, що основою для прийняття управлінських рішень є інформація. Тому від своєчасного збирання вірогідної інформації, що всебічно характеризує всі процеси і явища виробничо-господарської та іншої діяльності підприємства та його структурних ланок, а також від оперативної обробки і доставлення її користувачам повністю залежить (при належній компетентності менеджера) якість і своєчасність керування виробничими процесами та господарською діяльністю підприємства в цілому.

Такий підхід до організації збирання фактичної інформації дає змогу здійснювати безпаперове (на екран, а потім і в пам'ять ПЕОМ) одноразове оперативне збирання і фіксування вірогідної первинної інформації та її попередню обробку в ритмі виробництва, а потім передавати цю інформацію в такому самому ритмі всім користувачам для використання.

Оброблена й узагальнена чи зведена за розробленими алгоритмами інформація на рівні підприємства використовується не тільки для виконання загальновиробничих завдань поточного управління, а й для складання установленої бухгалтерської, статистичної та іншої зведеної звітності.

Удосконалення та підвищення наукового рівня планування. Використовуючи економіко-математичні методи, широкі експлуатаційні можливості сучасних засобів обчислювальної техніки, систему прогресивних науково-обґрунтованих норм і нормативів, а також досягнення науковотехнічного прогресу, можна серйозно вдосконалити планування виробництва і піднести його на науковий рівень в таких напрямках:

 змоделювати кілька варіантів планів, а потім вибрати оптимальний з відповідною організаційною структурою управління підприємством;

 збалансувати систему відповідних показників та визначити напрямок пропорційного розвитку виробництва;

 здійснити взаємозв'язок прогнозування, перспективного, поточного та оперативного планування;

 широко використати нормативні методи на всіх рівнях планування та управління;

 удосконалити систему нормативно-планових показників у використанні трудових, матеріальних, фінансових та інших ресурсів;

 скоротити термін та розширити простір планування до години чи зміни, робочого місця або дільниці тощо;

 прогнозувати і моделювати поведінку об'єкта управління в умовах невизначеності, ризику тощо.

Усе це дає змогу значно вдосконалити і піднести рівень планування, а разом з тим поліпшити управління виробничими процесами шляхом взаємозв'язку сукупних показників у часовому та пооб'єктному аспектах. Крім того, є реальна можливість вивільнити фахівців, зайнятих розрахунками планових показників і складанням планів, від стомливої і малоефективної ручної праці.

При системному збиранні та обробці інформації створюються умови і для вдосконалення методів управління виробництвом. Так, наприклад, можна буде застосовувати метод управління за відхиленнями.

Завдяки організації управління за методом відхилень значно зменшуються обсяги інформації, що надходять фахівцеві, і скорочуються строки підготовки та вироблення того чи того управлінського рішення.

Таким чином, завдяки безперервному технологічному процесові та єдиній первинній (фактичній) інформації, що збирається і записується у базу (бази) даних, можна забезпечити вірогідність цих даних, повну ув'язку даних оперативного, бухгалтерського і статистичного обліку в аналітичному та

синтетичному (зведеному) аспектах, який завгодно ступінь деталізації чи групування за станом на певну дату чи за будь-який час.

Впровадження 1C на досліджуваному підприємстві сприяє підвищенню ефективності підприємства, оскільки в ІС можна робити аналіз показників діяльності підприємства, легко управляти фінансами, виробничими ресурсами, управляти запасати, закупками.

#### ВИСНОВКИ

У першому розділі магістерської роботи було описано загальну характеристику досліджуваного підприємства, описано організаційну структуру, проаналізовано загальний стан ринку хліба та економічну ситуацію на підприємстві.

Було виявлено, що стан ринку хліба є перенасиченим хлібобулочною продукцією і конкуренція між підприємствами дуже велика. Також, було проаналізовано, що фінансовий стан підприємства знаходиться в критичному стані, на це впливає інфляція в країні, нестабільний курс валют, неврожай зернових та численна конкуренція на ринку.

У другому розділі будували модель прогнозування та оперативного планування результатів діяльності. У кінцевому результаті модель було удосконалено, оскільки попередня не повністю відображала зміст операцій на підприємстві, а це в свою чергу не давало можливості змінювати та впроваджувати нові технології на хлібокомбінаті.

У третьому розділі описуються модифікації БД інформаційної системи, функціональні можливості інформаційної системи, показано інтерфейс модифікацій ІС та оцінено ефективність такої ІС.

Розробивши звіти «Доходи-Витрати по місяцях», «Планування платежів постачальникам» та «Планування платежів від покупців» - це дало змогу проводити аналіз витрат і доходів по місяцях, на підприємстві планово можна розрахувати платежі постачальникам та платежі від покупців.

#### СПИСОК ВИКОРИСТАНИХ ДЖЕРЕЛ

- 1. Прогнозування виробництва хлібобулочних виробів в Україні » [Електронний ресурс]. – Режим доступу: URL: [http://www.dy.nayka.com.ua/?op=1&z=768.](http://www.dy.nayka.com.ua/?op=1&z=768)
- 2. Сайт Державної служби статистики України [Електронний ресурс]. URL: http://www.ukrstat.gov.ua.
- 3. Аналіз ринку ХБВ, кондитерських виробів і молочної продукції в Україні. 2019 рік. URL: https://pro-consulting.ua/ua/issledovanierynka/obzor-rynka-hbi-konditerskih-izdelij-i-molochnoj-produkcii-v-ukraine-2019-god
- 4. Сичевський М. П., Васильченко О. М., Коваленко О. В. Хлібопекарська галузь України: тенденції та проблеми її розвитку. Економіка АПК. 2018. № 5. С. 14-23.
- 5. Україна експортувала хлібобулочних виробів на \$12,3 млн. URL: https://agravery.com/uk/posts/show/ukraina-eksportuvala-hlibobulocnihvirobiv-na-123-mln.
- 6. Історія розвитку підприємства ТзОВ «Люкс К» [Електронний ресурс]. – Режим доступу: URL: [https://list.in.ua/%.](https://list.in.ua/%25.)
- 7. Історія розвитку підприємства ТМ «Рум'янець» [Електронний ресурс]. Режим доступу: URL: [https://rumianets.ua/page/istoria.](https://rumianets.ua/page/istoria)
- 8. Методи формування стратегії розвитку підприємства [Електронний ресурс]. – Режим доступу: URL: [https://learn.ztu.edu.ua/pluginfile.php/43729/mod\\_resource/content/1.](https://learn.ztu.edu.ua/pluginfile.php/43729/mod_resource/content/1)
- 9. Swot-аналіз як інструмент маркетингового стратегічного планування на підприємстві » [Електронний ресурс]. – Режим доступу: URL: [https://studwood.ru/841019/marketing/visnovki.](https://studwood.ru/841019/marketing/visnovki)
- 10. Сутність і значення SWOT-аналізу » [Електронний ресурс]. Режим доступу: URL: https://pidru4niki.com/1577111551903/marketing/swotanaliz.
- 11. Аналіз внутрішнього середовища підприємства [Електронний ресурс]. Режим доступу: URL: [https://otherreferats.allbest.ru/management/00681680\\_0.html#text.](https://otherreferats.allbest.ru/management/00681680_0.html#text)
- 12. Стратегія розвитку підприємства системи [Електронний ресурс]. Режим доступу: URL: [https://sites.google.com/site/kostia03061992/strategia-rozvitku-pidpriemstva-](https://sites.google.com/site/kostia03061992/strategia-rozvitku-pidpriemstva-1)[1.](https://sites.google.com/site/kostia03061992/strategia-rozvitku-pidpriemstva-1)
- 13. Діагностика конкурентного середовища підприємства системи [Електронний ресурс]. – Режим доступу: URL: [https://web.posibnyky.vntu.edu.ua/fmib/3adler\\_ekonomichna\\_diagnostika/p4](https://web.posibnyky.vntu.edu.ua/fmib/3adler_ekonomichna_diagnostika/p4.html) [.html.](https://web.posibnyky.vntu.edu.ua/fmib/3adler_ekonomichna_diagnostika/p4.html)
- 14. Оцінка фінансового стану підприємства сутність та необхідність [Електронний ресурс]. – Режим доступу: URL: [http://www.economy.nayka.com.ua/?op=1&z=1613#.](http://www.economy.nayka.com.ua/?op=1&z=1613)
- 15. Фінансовий стан підприємства [Електронний ресурс]. Режим доступу: URL: [https://uk.wikipedia.org/wiki/%D0%A4.](https://uk.wikipedia.org/wiki/%D0%A4)
- 16. Оцінка фінансового стану підприємств. Показники фінансового стану підприємства та їх розрахунок [Електронний ресурс]. – Режим доступу: URL:

[https://pidru4niki.com/1580011945669/buhgalterskiy\\_oblik\\_ta\\_audit/otsinka](https://pidru4niki.com/1580011945669/buhgalterskiy_oblik_ta_audit/otsinka_finansovogo_stanu_pidpriyemstv_pokazniki_finansovogo_stanu_pidpriyemstva_rozrahunok) [\\_finansovogo\\_stanu\\_pidpriyemstv\\_pokazniki\\_finansovogo\\_stanu\\_pidpriyem](https://pidru4niki.com/1580011945669/buhgalterskiy_oblik_ta_audit/otsinka_finansovogo_stanu_pidpriyemstv_pokazniki_finansovogo_stanu_pidpriyemstva_rozrahunok) [stva\\_rozrahunok.](https://pidru4niki.com/1580011945669/buhgalterskiy_oblik_ta_audit/otsinka_finansovogo_stanu_pidpriyemstv_pokazniki_finansovogo_stanu_pidpriyemstva_rozrahunok)

- 17. Фінансова звітність: методика експрес-аналізу [Електронний ресурс]. Режим доступу: URL: [https://ru.osvita.ua/vnz/reports/econom\\_pidpr/19610/](https://ru.osvita.ua/vnz/reports/econom_pidpr/19610/)
- 18. Варіант експрес-аналізу [Електронний ресурс]. Режим доступу: URL: <https://studfile.net/preview/5416410/page:12/>
- 19. Види аналізу бухгалтерської (фінансової) звітності [Електронний ресурс]. – Режим доступу: URL: https://studme.com.ua/16860618/buhgalterskiy\_uchet\_i\_audit/vidy\_analiza [buhgalterskoy\\_finansovoy\\_otchetnosti.htm.](https://studme.com.ua/16860618/buhgalterskiy_uchet_i_audit/vidy_analiza_buhgalterskoy_finansovoy_otchetnosti.htm)
- 20. Показники та фактори у фінансовому аналізі, їх класифікації [Електронний ресурс]. – Режим доступу: URL: [http://www.srinest.com/book\\_1316\\_chapter\\_11\\_1.7.\\_Pokazniki\\_ta\\_faktori\\_u](http://www.srinest.com/book_1316_chapter_11_1.7._Pokazniki_ta_faktori_u_fnansovomu_analz,_khklasifka.html) [\\_fnansovomu\\_analz,\\_khklasifka.html.](http://www.srinest.com/book_1316_chapter_11_1.7._Pokazniki_ta_faktori_u_fnansovomu_analz,_khklasifka.html)
- 21. Поняття про бази даних та СУБД. База даних Access [Електронний ресурс]. — Режим доступу: URL: http://ivk64school.ho.ua/file/11/ACCESSHTML/Tema1/t1.htm.
- 22. Програмні продукти 1С:Підприємство [Електронний ресурс]. Режим доступу: URL: [https://medias.com.ua/catalog/programni\\_produkty\\_1C.](https://medias.com.ua/catalog/programni_produkty_1C)
- 23. Регістр накопичення в 1С:Підприємство [Електронний ресурс]. Режим доступу: URL: [https://www.ua.koderline.com.ua/expert/instruktsii/article](https://www.ua.koderline.com.ua/expert/instruktsii/article-reg-str-nakopichennya-v-1s-8-3/)[reg-str-nakopichennya-v-1s-8-3/](https://www.ua.koderline.com.ua/expert/instruktsii/article-reg-str-nakopichennya-v-1s-8-3/)
- 24. Менеджмент: інформаційні системи [Електронний ресурс]. Режим доступу: URL: [https://osvita.ua/vnz/reports/management/15297/.](https://osvita.ua/vnz/reports/management/15297/)
- 25. Ефективність інформаційних систем та основні напрями вдосконалення форм і методів управління [Електронний ресурс]. – Режим доступу: URL: [https://library.if.ua/book/119/8008.html#:~:text=%D0.](https://library.if.ua/book/119/8008.html#:~:text=%D0)
- 26. Ефективність інформаційних систем та основні напрями вдосконалення форм і методів управління [Електронний ресурс]. – Режим доступу: URL: https://library.if.ua/book/119/8008.html#:~:text.